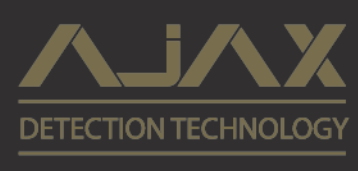

ساستخدام<br>الاستخدام

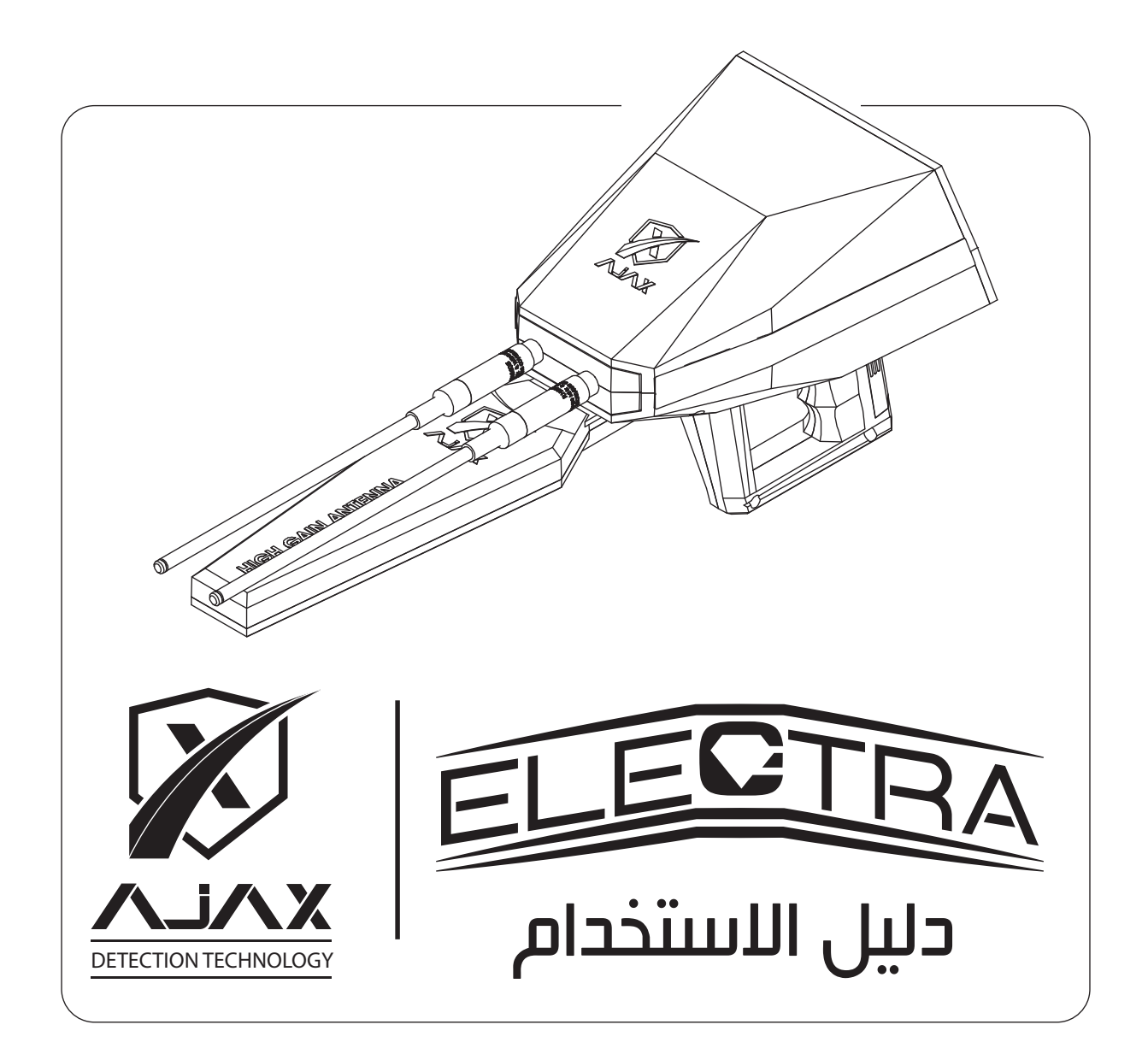

# Copyright C 2018 AJAX DETECTION TECHNOLOGY LTD. All Rights Reserved.

No part of this manual, including the products and software described in it, may be reproduced, transmitted, transcribed, stored in a retrieval system, or translated into any language in any form or by any means, except documentation kept by the purchaser for backup purposes, without the express written permission of AJAX DETECTION TECHNOLOGY LTD. ("AJAX").

Product warranty or service will not be extended if: (1) the product is repaired, modified or altered, unless such repair, modification or alteration is authorized in writing by AJAX: or (2) the serial number of the product is defaced or missing.

AJAX PROVIDES THIS MANUAL "AS IS" WITHOUT WARRANTY OF ANY KIND, EITHER EXPRESS OR IMPLIED, INCLUDING BUT NOT LIMITED TO THE IMPLIED WARRANTIES FOR CONDITIONS OF MERCHANTABILITY OR FITNESS FOR A PARTICULAR PURPOSE. IN NO EVENT SHALL AJAX, ITS DIRECTORS, OFFICERS, EMPLOYEES OR AGENTS BE LIABLE FOR ANY INDIRECT, SPECIAL, INCIDENTAL, OR CONSEQUENTIAL DAMAGES (INCLUDING DAMAGES FOR LOSS OF PROFITS, LOSS OF BUSINESS, LOSS OF USE OR DATA, INTERRUPTION OF BUSINESS AND THE LIKE), EVEN IF AJAX HAS BEEN ADVISED OF THE POSSIBILITY OF SUCH DAMAGES ARISING FROM ANY DEFECT OR ERROR IN THIS MANUAL OR PRODUCT.

SPECIFICATIONS AND INFORMATION CONTAINED IN THIS MANUAL ARE FURNISHED FOR INFORMATIONAL USE ONLY, AND ARE SUBJECT TO CHANGE AT ANY TIME WITHOUT NOTICE, AND SHOULD NOT BE CONSTRUED AS A COMMITMENT BY AJAX. AJAX ASSUMES NO RESPONSIBILITY OR LIABILITY FOR ANY ERRORS OR INACCURACIES THAT MAY APPEAR IN THIS MANUAL, INCLUDING THE PRODUCTS AND SOFTWARE DESCRIBED IN IT.

Products and corporate names appearing in this manual may or may not be registered trademarks or copyrights of their respective companies, and are used only for identification explanation and to the owner's benefit, without intent to infringe.

المحتويات

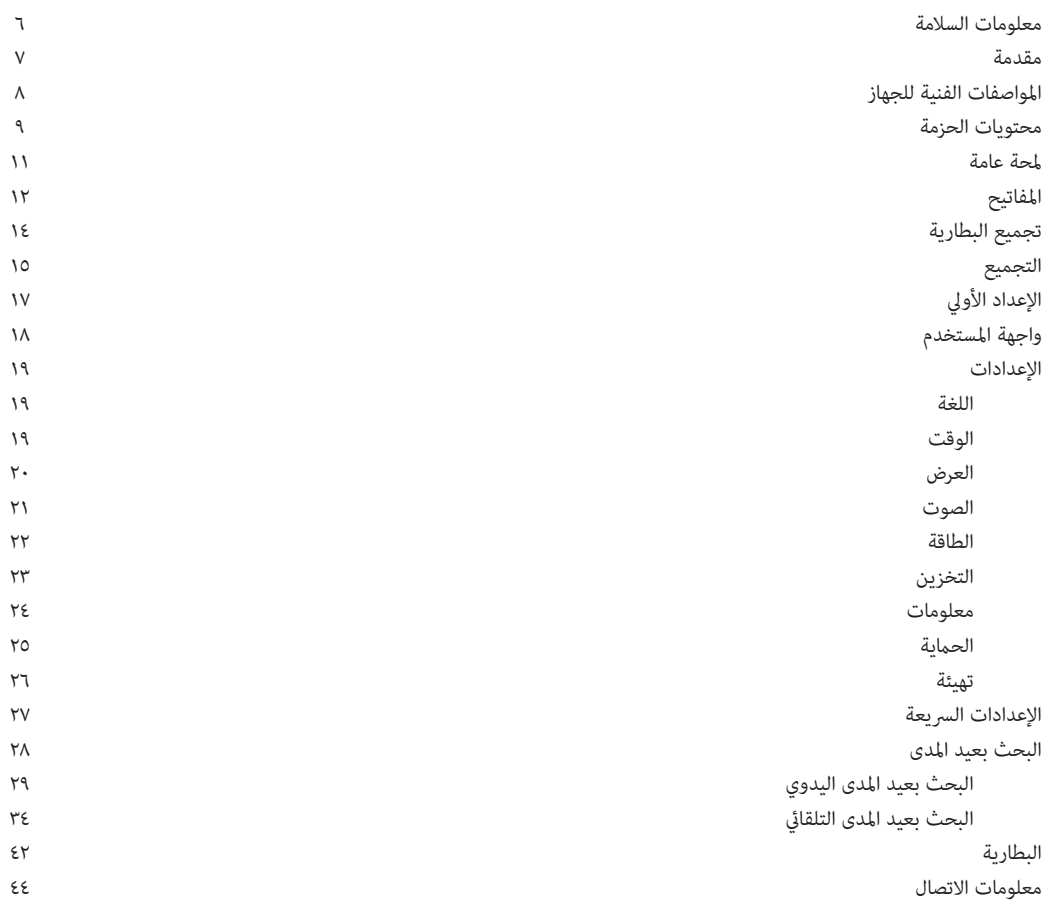

ملاحظات

WEEE (Waste Electrical and Electronic Equipment) Statement

#### **معلومات السلامة**

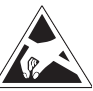

 $\mathbf{I}$ 

المكونات المستخدمة في هذا الجهاز عرضة للضرر من تفريغ الشحنات الكهربائية الساكنة. يرجى الالتزام بالتعليمات التالية للتأكد من تجميع الجهاز بشكل ناجح.

تأكد أن كل مكونات الجهاز متصلة بإحكام, نقاط الاتصال غبر المحكمة قد تؤدي إلى عدم التعرف على القطع أو الفشل في التشغيل.

احمل الجهاز بشكل محكم أثناء التشغيل.

من المفضل تفريغ نفسك من الشحنات الساكنة عن طريق لمس سطح معدÙ متصل بالأرض قبل البدء بالعمل في الجهاز.

احفظ الجهاز ضمن بيئة خالية من الشحنات السالبة عند عدم استخدام الجهاز.

لا تقم بتجميع أو تشغيل الجهاز قبل قراءة وفهم دليل الاستخدام, إن ذلك قد يؤدي إلى الضرر أو الأذية للجهاز أو المشغل.

في حال لزوم مساعدة أثناء عملية التركيب أو الضبط, لطفاً اتصل بالدعم الفني عن طريق الهاتف أو الإنترنت.

دامًاً بإغلاق الجهاز بشكل تام قبل حفظه.

احتفظ بدليل الاستخدام هذا للمرجعية في المستقبل.

احفظ الجهاز بعيداً عن الرطوبة.

قم بالتأكد من أن المقبس الكهربا¡ يوفر نفس الجهد الموضح على الشاحن قبل توصيل الشاحن بالمقبس.

كافة التنبيهات والتحذيرات على الجهاز وضمن دليل الاستخدام يجب أن تلاحظ وتؤخذ ضمن الاعتبار.

في حالة حدوث أي من الأمور التالية قم بفحص الجهاز لدى مركز الخدمة: مادة سائلة اخترقت الجهاز تم تعرض الجهاز للرطوبة العالية الجهاز لا يعمل بشكل جيد أو لا ñكنك تشغيله تبعاً لدليل الاستخدام تم سقوط الجهاز أو تضرره

في حالة وجود علامة ضرر أو أذية واضحة على الجهاز

لا تترك الجهاز في بيئة درجة حرارتها أعلى من ٦٠ درجة مئوية (١٤٠ درجة فهرنهايت) من الممكن أن يتضرر الجهاز.

أين ñكن العثور على مزيد من المعلومات قم بالرجوع إلى المصادر التالية لمزيد من المعلومات وأخر التحديثات بخصوص المنتجات والأنظمة .١موقع AJAX يوفر موقع أجاكس معلومات محدثة بخصوص المعدات و التجهيزات والبرمجيات. قم بالرجوع إلى صفحة معلومات الاتصال.

.٢مستندات أخرى. من الممكن أن يتضمن المنتج مستندات إضافية كأوراق كفالة أو ضمانات إضافية قت إضافتها عن طريق الموزع. هذه المستندات ليست ضمن حزمة المنتج الافتراضية.

• يعمل جهاز إلكترا على نظم علمية وتقنيات متطورة ذات أداء عالي المستوى لكشف الألماس والأحجار الكرعة في باطن الأرض وعلى عمق يصل لغاية ١٠٠م وذلك باستخدام أنظمة البحث المتطورة التي زود بها والتي üنح المستخدم واجهة بحث وتتبع دقيق لمسار وموقع الهدف. • يوفر هذا الجهاز قامَّة من الإعدادات التي مكن من خلالها اختيار نوع الهدف المطلوب البحث عنه وتحديد عمق ومسافة البحث قبل البدء بعملية التنقيب ، إن سهولة الاستخدام والكشف بجهاز إلكترا هي من أهم ميزاته حيث يتميز بصغر حجمه ودقة عالية في الأداء. • بتوفر بالجهاز نظامن للكشف:

> نظام الكشف بعيد المدى (اليدوي) نظام الكشف بعيد المدى (التلقائي)

> > شكراً لشرائكم أجهزة أجاكس

دليل الاستخدام يوفر توضيح حول تجميع الجهاز. بعض الفقرات يتوفر لها مقاطع فيديو. قم بالذهاب إلى الرابط عن طريق مستعرض الإنترنت في جوالك أو كمبيوترك للمشاهدة. بالإمكان أيضاً الوصول عن طريق مسح الرمز على الغلاف.

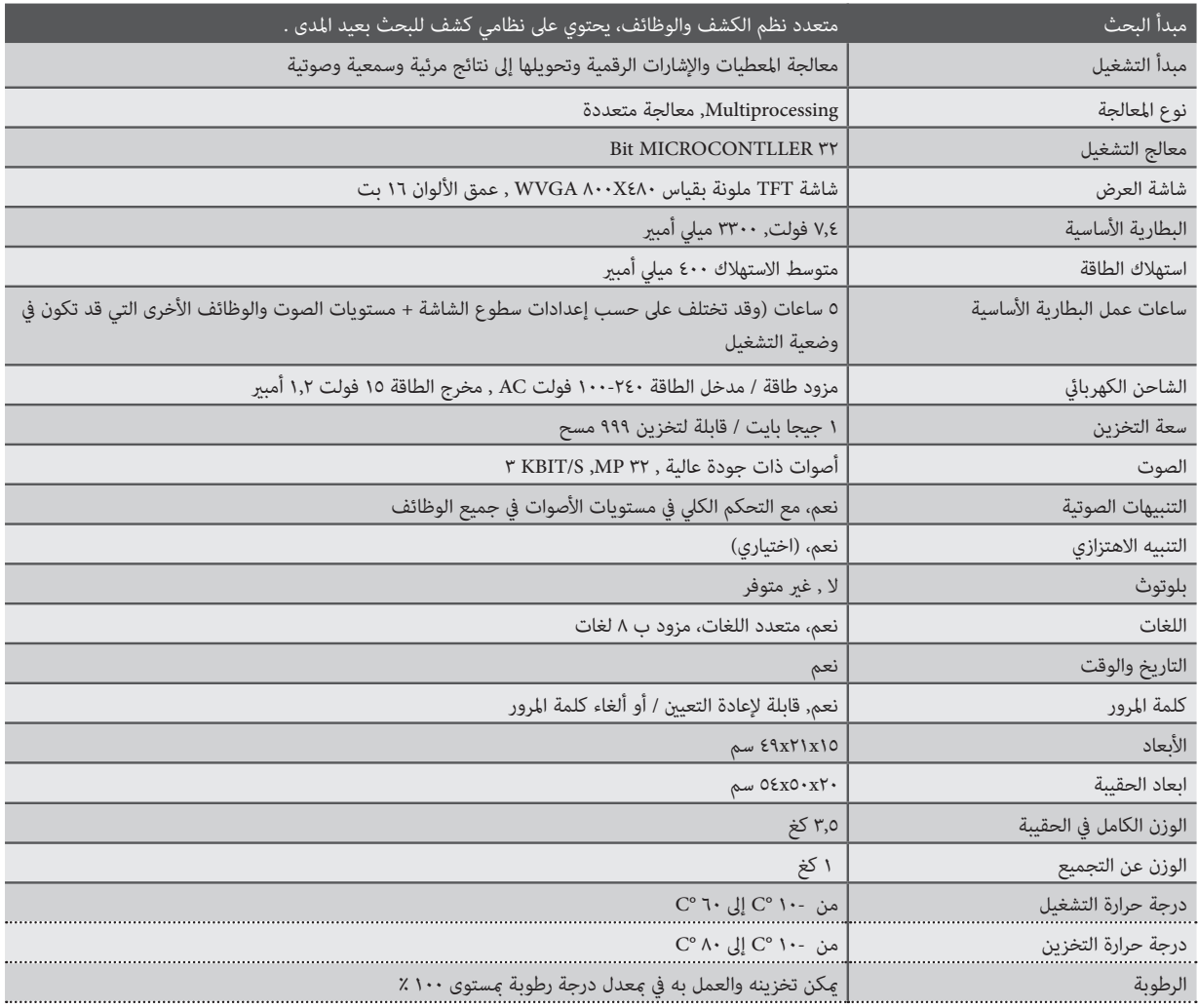

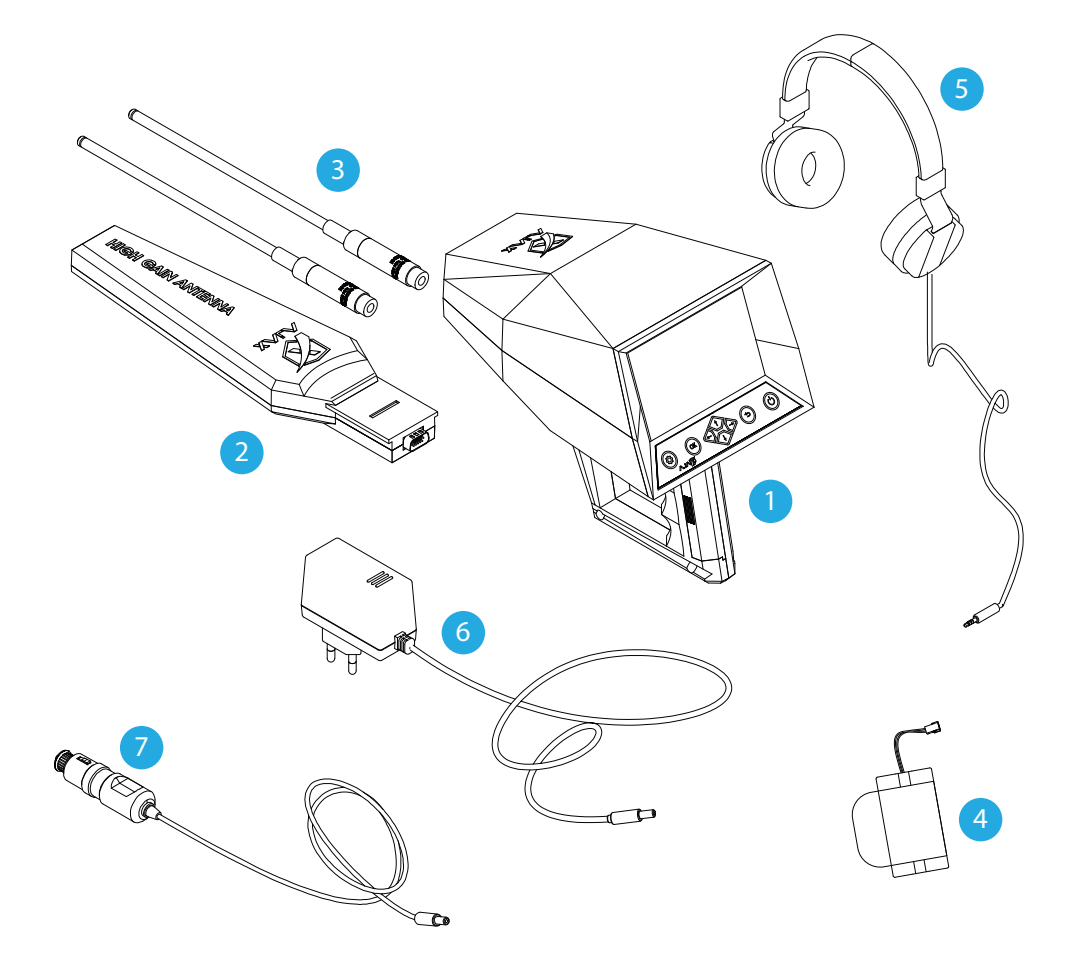

### **محتويات الحزمة**

قم بالتأكد من وجود العناصر التالية ضمن حزمة جهازك

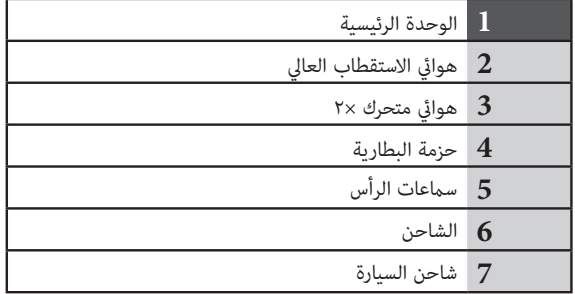

العناصر المرفقة مع الجهاز والملحقات المتوفرة من الممكن أن تكون عرضة للتغيير تبعاً للمنطقة أو موفر الخدمة

- العناصر المرفقة مصممة للتوافق مع هذا الجهاز حصرياً وممكن عدم تطابقها مع أجهزة أخرى
	- المظهر الخارجي والمواصفات عرضة للتغيÎ من دون إعلام مسبق
- من الممكن شراء ملحقات إضافية أو قطع تبديل من موزعي آجاكس. قم بالتأكد من التوافق مع الجهاز قبل الشراء.
- استخدم فقط ملحقات آجاكس أو الملحقات المعتمدة من المجتمع التمام ملحقات غير معتمدة قد يلحق الضرر بالجهاز و الأداء وغير مشمول بالكفالة.
	- توفر كافة الملحقات عرضة للتغيير تبعاً للشركات المصنعة. قم بالذهاب إلى موقع آجاكس على الإنترنت من أجل المعلومات حول الملحقات وتوفرها.

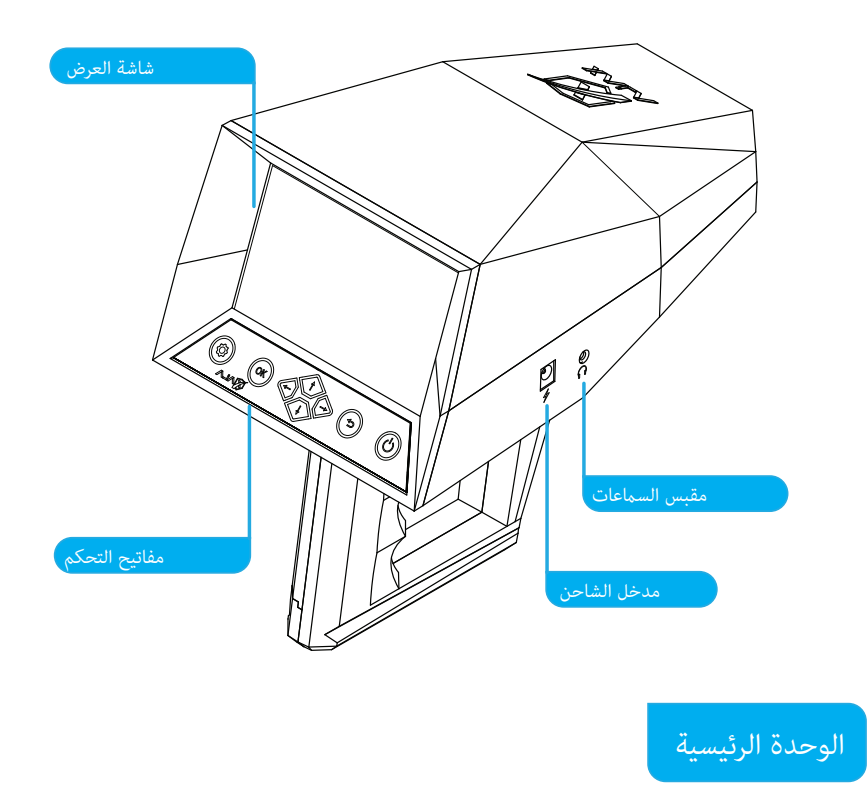

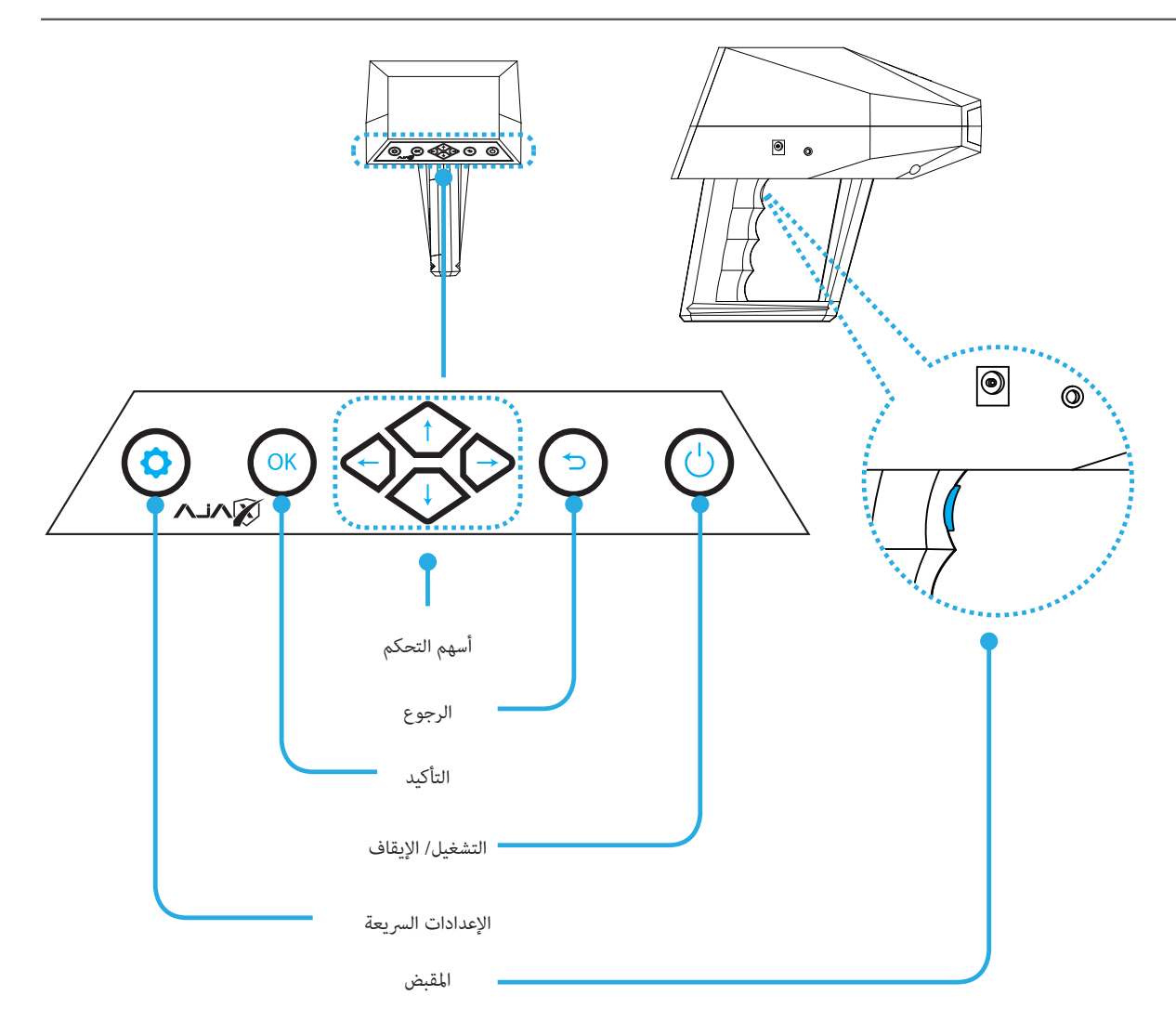

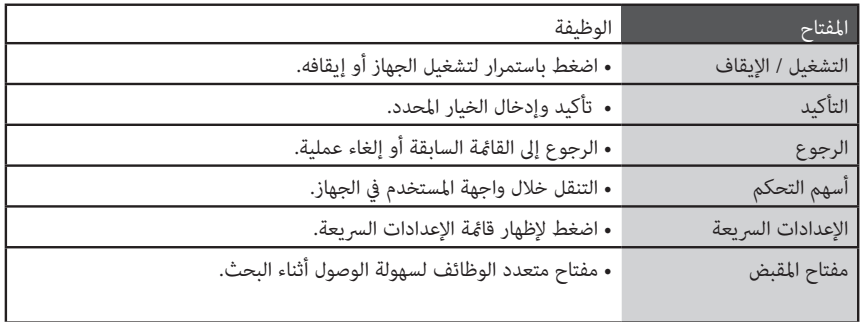

تشغيل وإيقاف الجهاز

اضغط مع الاستمرار على مفتاح الطاقة  $\bigcirc$  لعدة ثواني لتشغيل الجهاز.

عند إقلاع الجهاز لأول مرة, أو بعد إجراء تهيئة للإعدادات, قم باتباع التعليت على الشاشة لإعداد الضبط الأولي قبل البدء باستخدام الجهاز.

لإغلاق الجهاز قم بالضغط مع الاستمرار على مفتاح الطاقة  $\bigcirc$ .

استخدام الأجهزة اللاسلكية قد يكون محظوراً في بعض المناطق (كالمطارات أو المشافي) لذا يرجى الالتزام بالقوانين والأنظمة المحلية والتقيد بالتعليمات المعطاة سواء من الأشخاص العاملين أو القوائم واللافتات.

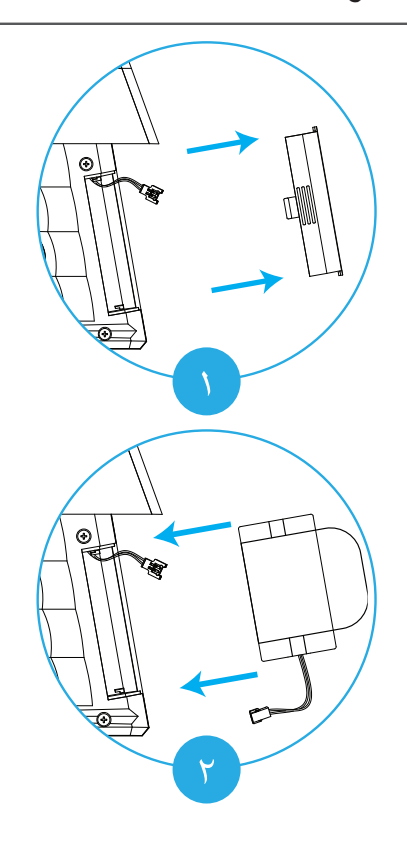

-١ اضغط بإحكام على النتوء وادفع باتجاه الخارج لإزالة غطاء البطارية.

- -٢ أدخل البطارية ضمن الحجرة.
- -٣ قم بتوصيل الأسلاك بإحكام مع مراعاة الاتجاه والألوان. -٤ أدخل الموصل ضمن الحجرة وضع الغطاء فوق المقبض.

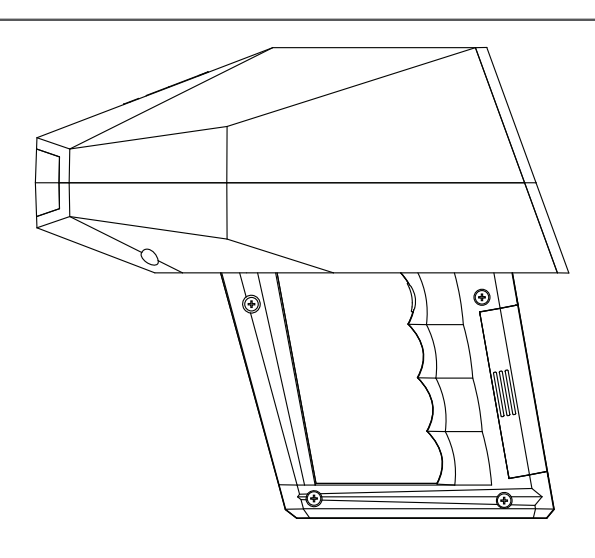

*الشكل١ -تجميع البطارية*

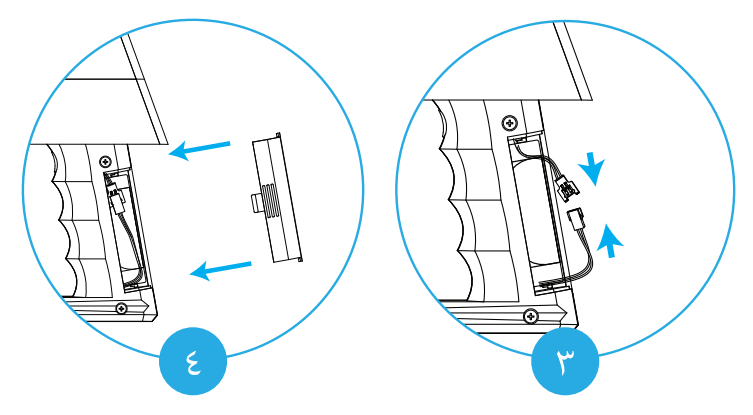

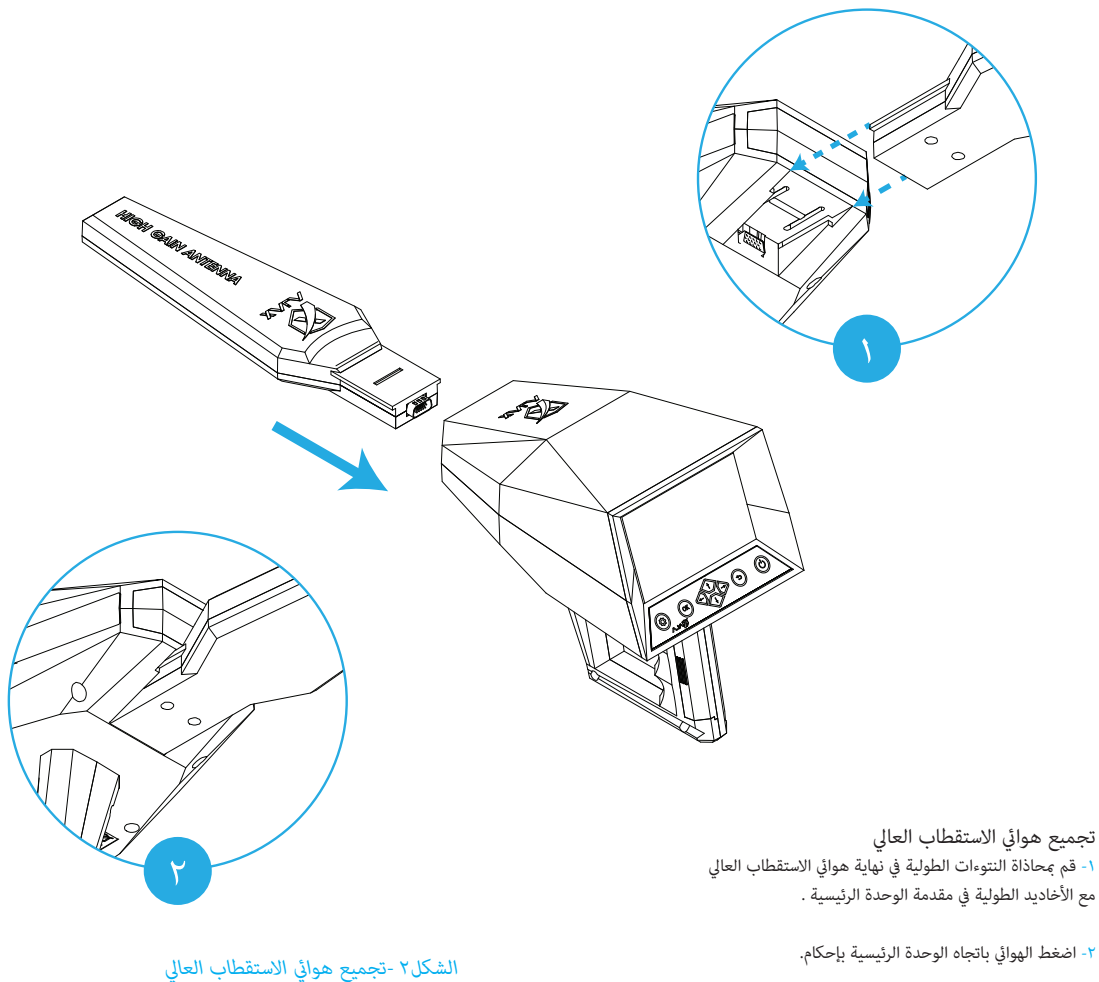

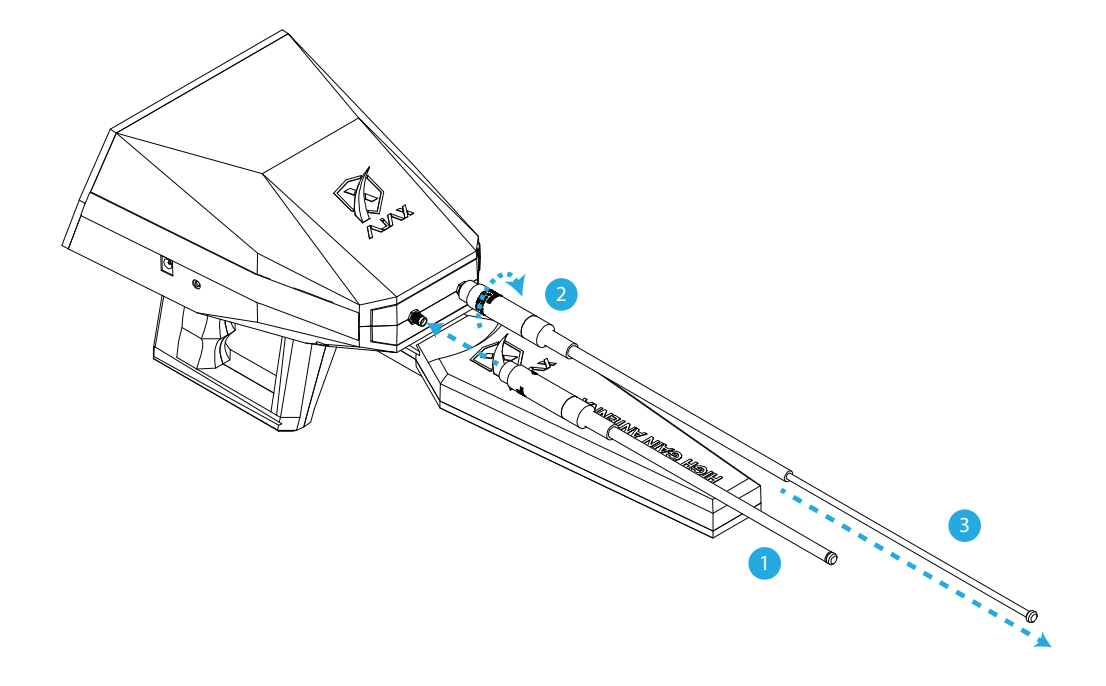

تجميع الهوائيات المتحركة -١ أدخل الهوا¡ في المقبس الموجود في مقدمة الوحدة الرئيسية. -٢ قم بلف الهوا¡ بإحكام في المقبس. -٣ امسك مقدمة الهوا¡ وقم بسحبها برفق.

*الشكل٣ -تجميع الهوائيات المتحركة*

## **الإعداد الأولي**

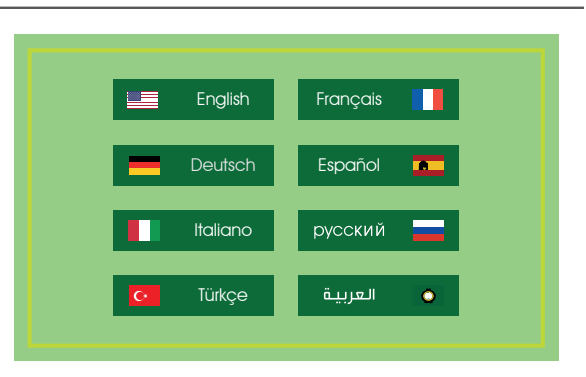

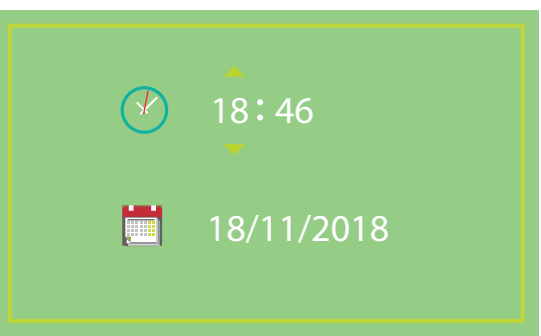

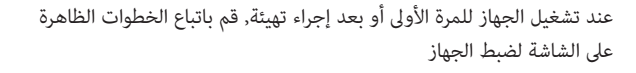

عملية الضبط الأولي قد تختلف تبعاً لنسخة برنامج الجهاز والمنطقة

**1** قم بتشغيل الجهاز.

اضغط باستمرار على $\bigcirc \choose$  لتشغيل الجهاز.

اختر اللغة لواجهة الاستخدام.  $\,$ 

حدد اللغة المفضلة للاستخدام واضغط على <sup>OK</sup> للضبط.

اضبط الوقت والتاريخ.  $\mathsf 3$ اضغط  $\overline{\bigoplus}$  للتنقل و $\overline{\bigoplus}$  لتغيير القيم.

بعد ضبط الإعدادات ستظهر القائمة الرئيسية للجهاز على الشاشة.

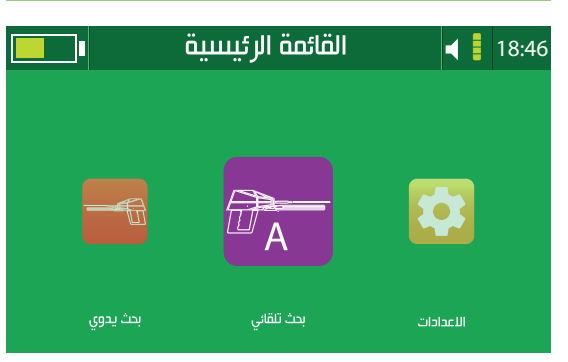

ملاحظة*:* تنسيق الوقت ٢٤ ساعة (د : س) مثال ١٩:٤٢ تنسيق التاريخ سنة/شهر/يوم مثال ٢٠١٩/٣/٣٠

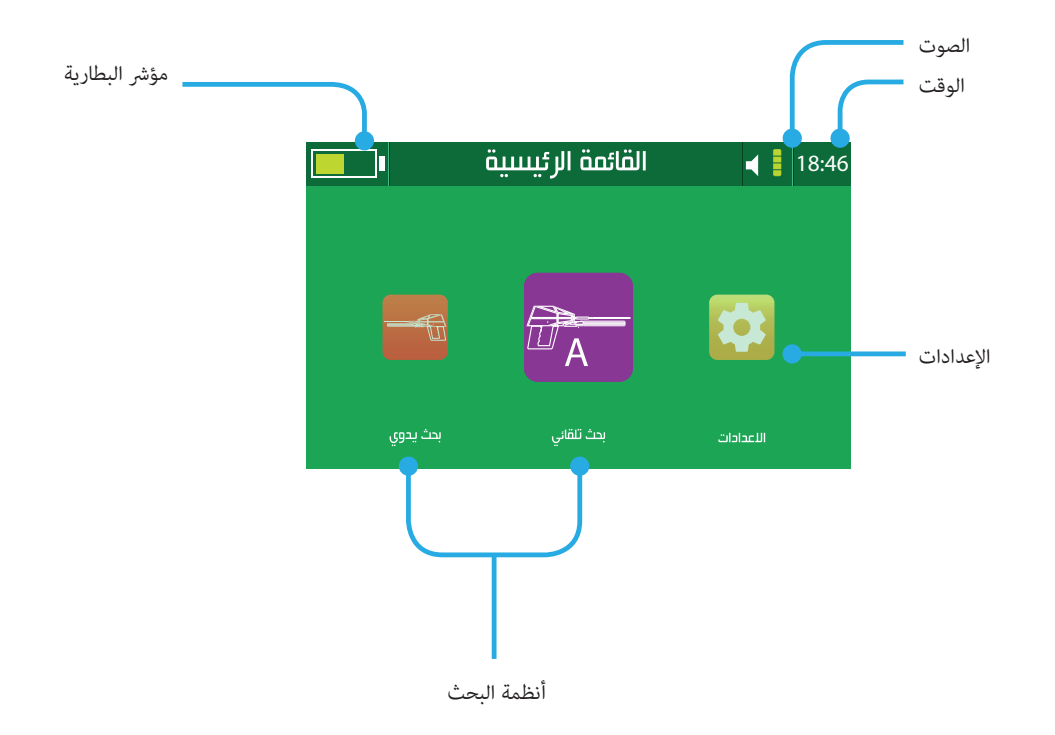

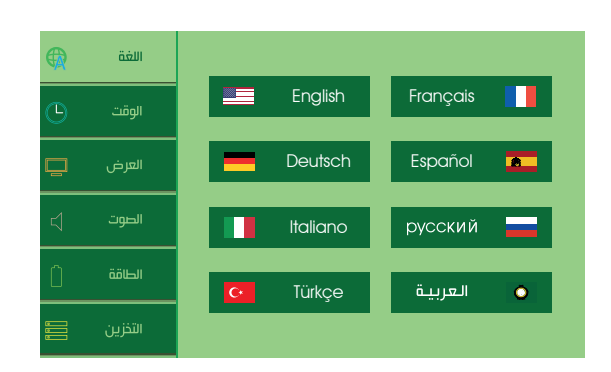

#### **اللغة**

يدعم الجهاز ٨ لغات لواجهة الاستخدام, «الإنكليزية والفرنسية والألمانية والإسبانية والإيطالية والروسية والتركية والعربية».

اختر اللغة واضغط  $\left( \begin{array}{c} \infty \ 0 \end{array} \right)$  لضبطها كاللغة المستخدمة للجهاز.

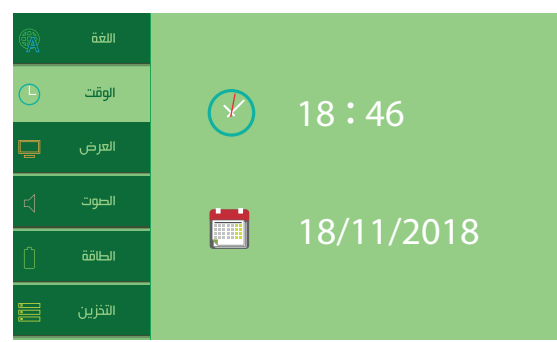

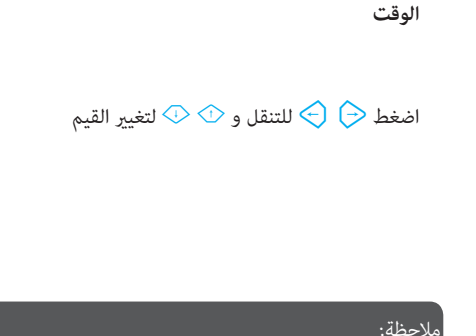

تنسيق الوقت ٢٤ ساعة (د : س) مثال ١٩:٤٢ تنسيق التاريخ سنة/شهر/يوم مثال ٢٠١٩/٣/٣٠

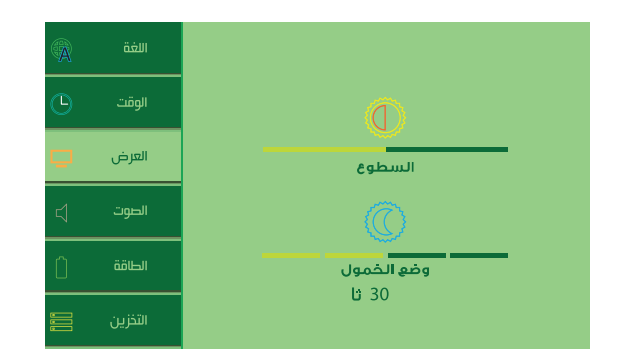

### **العرض**

السطوع:

قم بتحريك المؤشر لتعديل مستوى السطوع. قيمة السطوع قابلة للضبط من ٠ إلى ١٠٠ ٪ بزيادة ٪١ قيمة السطوع العظمى ٢٥٠ نت.

وضع الخمول:

ضبط التعتيم التلقائي لمستوى السطوع من أجل توفير الطاقة. هذا الوضع من الممكن ضبطه على ١٥ أو ٣٠ أو ٤٥ أو ٦٠ ثانية وبالإمكان إيقاف الخمول بشكل تام.

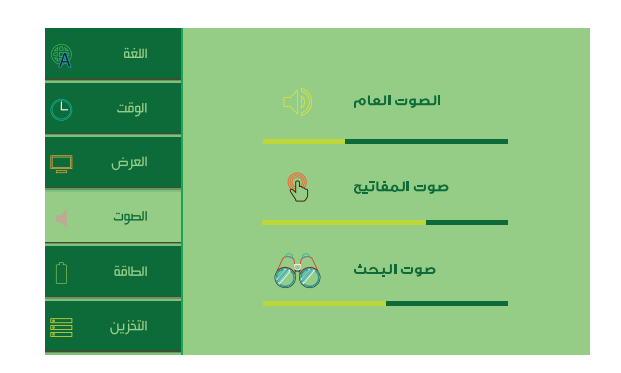

#### **الصوت**

اضغط  $\overline{\mathbb{C}}\otimes\mathbb{C}$  لتحريك المؤشر واستخدم  $\ominus$  لتغيير القيم واضغط  $\overline{\mathbb{C}}$ لتغيير الوضع.

الصوت العام هذا الضبط يتحكم مستوى الصوت للتنبهيات والأخطاء وشاشة البدء. لضبط مستوى الصوت اضغط $\bigcirc \rightarrow \mathbb{R}$ . واضغط  $\circ$  لتغيير وضع الصوت.

> -١ الوضع العام الجهاز سيقوم بالتفاعل بواسطة الصوت والاهتزاز.

-٢ الوضع الصامت الجهاز لن يقوم بإصدار أي صوت أو اهتزاز تفاعلي.

> -٣ وضع الاهتزاز الجهاز سيتفاعل فقط عن طريق الاهتزاز.

 $\left\{\right\}$ 

4)

23

 $\mathbf{R}$ 

-٤ الوضع العادي الجهاز سيقوم بالتفاعل عند طريق الصوت بدون الاهتزاز.

> صوت المفاتيح هذا الضبط يتحكم مستوى الصوت عند ضغط المفاتيح. لضبط مستوى صوت المفاتيح اضغط على مفتاحي $\Theta\bigoplus$

صوت البحث هذا الضبط يتحكم مستوى الصوت أثناء البحث والمسح وعمليات القراءة. لضبط مستوى صوت المفاتيح اضغط على مفتاحي $\bigcirc \bigcirc \Rightarrow$ 

#### ملاحظة:

مستوى صوت المفاتيح ومستوى صوت البحث غير مرتبطين عستوى الصوت العام.

#### **الطاقة**

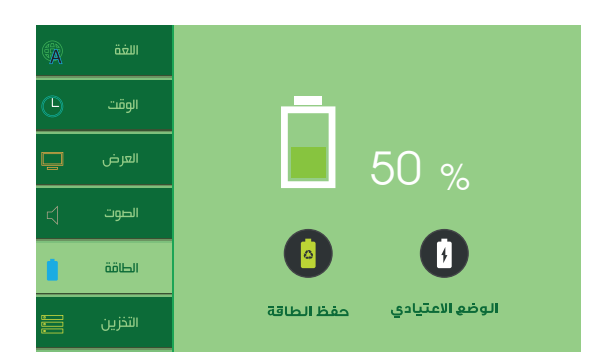

تظهر هذه القائمة حالة وضع الطاقة للجهاز مع مستوى الشحن للبطارية وتغير وضع الطاقة.

لتغيير وضع الطاقة اضغط $\bigodot \hspace{0.1cm} \bigodot$  للتحديد و  $^\text{\tiny{(8)}}$  للتأكيد والتفعيل.

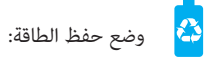

هذا الوضع يقوم بحفظ الطاقة عن طريق تعطيل الأجزاء الخاملة لتمديد ساعات عمل الجهاز من أجل عمليات البحث الطويلة.

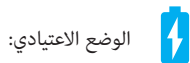

هذا الوضع يقوم بتفعيل كافة الأجزاء من أجل أداء مستقر أثناء العمل بدون أي مقاطعة لعملية البحث أو المسح.

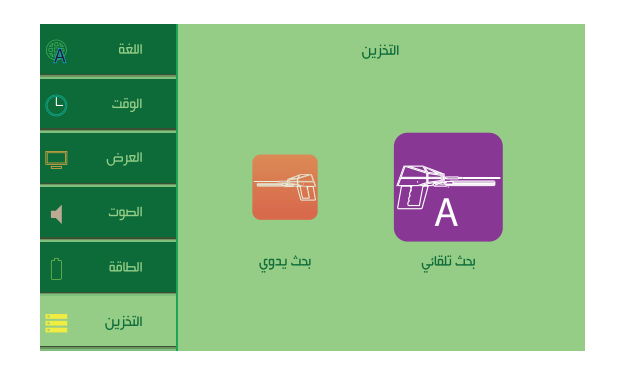

# **التخزين**

تظهر هذه القاءًة المسوحات ونتائج البحث المحفوظة سابقاً. <sub>.</sub><br>يكن للمستخدم استعراض أو حذف النتائج

اضغط  $\bigoplus$  لتحديد نتائج نظام معين

ستظهر قا*غَ*ة بالنتائج التي تم حفظها سابقاً

قم باختيار النتيجة عن طريق ضغط ® لعرضها أو حذفها.

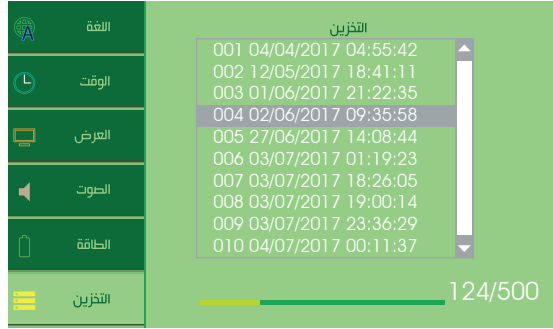

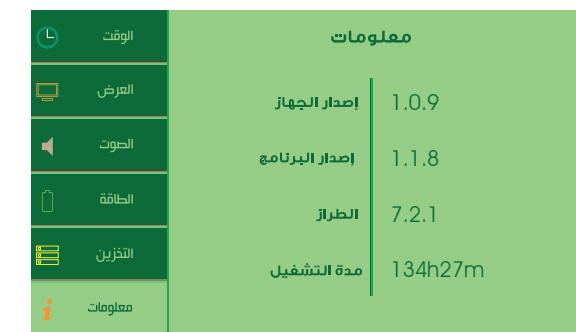

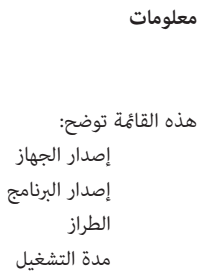

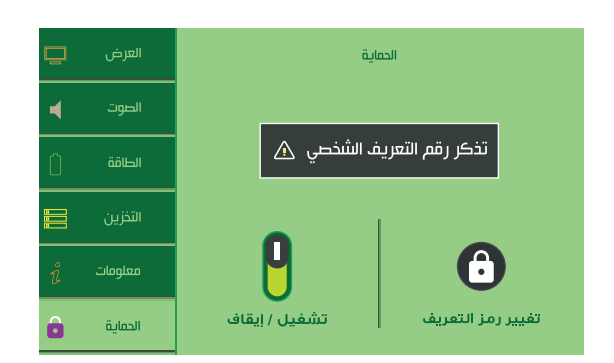

### **الحية**

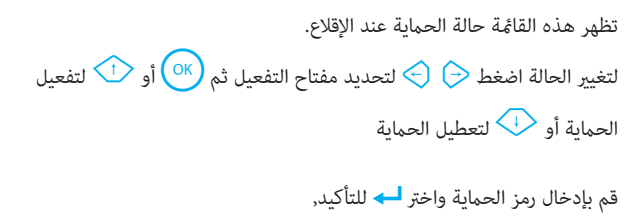

ثم قم بإدخال الرمز مرة أخرى للتأكيد.

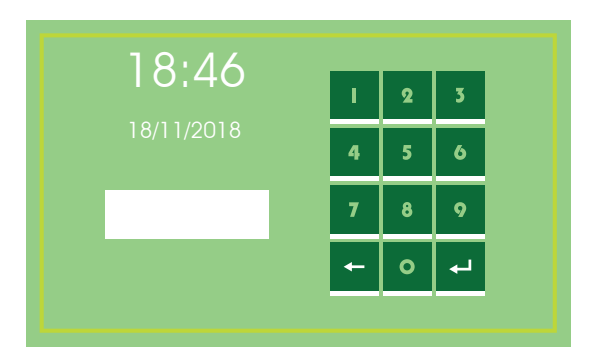

ملاحظة*:*

رمز التعريف الإفتراضي: «0 0 0 0 0 0 0 0»

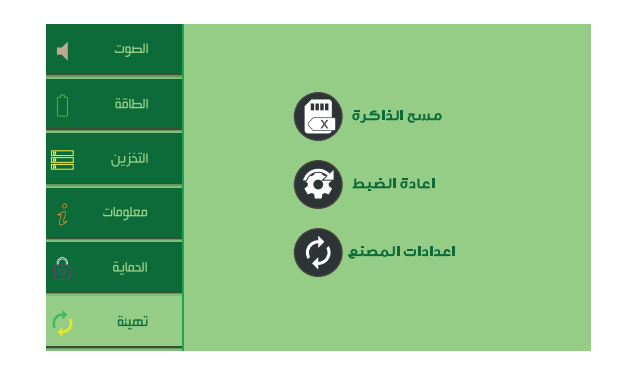

## **تهيئة**

تظهر هذه القائمة خيارات إعادة التهيئة للجهاز. مسح الذاكرة

هذا الخيار يقوم مسح كافة نتائج المسح والبحث المحفوظة في الجهاز.

إعادة الضبط

هذا الخيار يقوم بإعادة تهيئة كافة الضبوطات والتفضيلات إلى قيمها الافتراضية.

ضبط المصنع

هذا الخيار يعيد تهيئة كافة الضبوطات والتفضيلات إلى قيمها الافتراضية بالإضافة إلى مسح كافة المحفوظات من نتائج مسح وبحث.

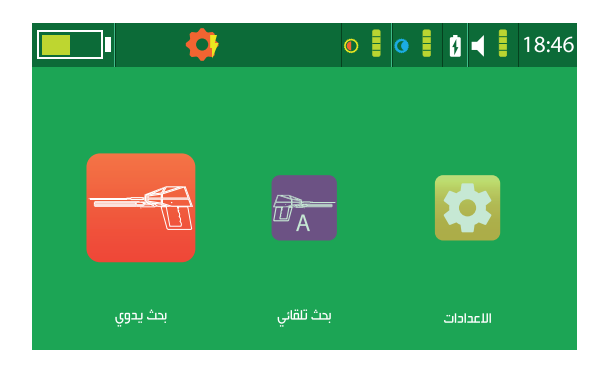

للوصول إلى قامًة الإعدادات السريعة اضغط على مفتاح <mark>۞</mark> في أقصى اليسار على لوحة المفاتيح.

عند الضغط ستظهر رموز ومؤشرات الإعدادات السريعة عوضاً عن شريط العنوان. اضغط على مفتاحي $\Theta \otimes \mathbb{R}$  للتنقل بن الخيارات

سطوع الشاشة: ñكن الضبط عن طريق ضغط مفتاح M للزيادة أو مفتاح J للإنقاص من مستوى السطوع.

> وضع الخمول: ñكن ضبطه على ١٥ أو ٣٠ أو ٤٥ أو ٦٠ ثانية أو تعطيله بشكل كامل.

وضع الطاقة:  $\overline{\text{N}}$  عكن تغييره عن طريق الضغط على مفتاح إلى وضع حفظ الطاقة الث<mark>ن</mark>ة

 أو على الوضع العادي الصوت: اضغط على مفتاح �� لزيادة المستوى أو لإنقاصه �� اضغط على مفتاح ® لاختيار الإعداد المراد تغييره. سواء صوت البحث  $\mathsf Q$  أو صوت المفاتيح  $\mathsf d$  أو الصوت العام .

> الوقت: قم بضبط الوقت عن طريق ضغط مفتاحي  $\overline{\langle \cdot \rangle}$  . على سبيل المثال "١٨:٤٦"

ملاحظة: للخروج من قامُة الإعدادات السريعة اضغط <mark>۞</mark> على أو ۞ . قائمة الإعدادات السريعة متوفرة في كل الواجهات التي تحتوي على شريط عنوان ظاهر.

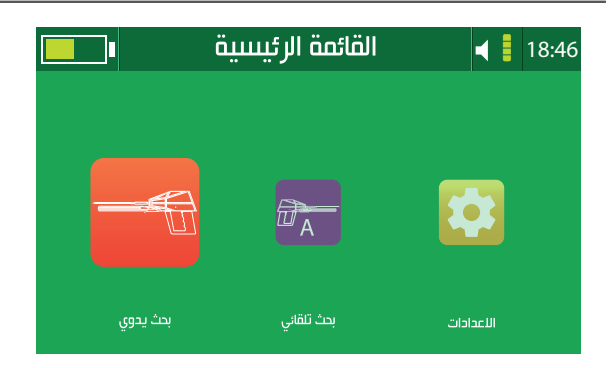

يكن استخدام أحد الوضعين التاليين لنظام البحث بعيد المدى:

-١ البحث بعيد المدى اليدوي W :

مصطلح يدوي يصف قدرة المستخدم على ضبط واختيار معايير البحث يدوياً لتلائم المتطلبات المرغوبة, حيث مكن اختيار نوع الهدف من قامًة الأهداف بالإضافة إلى إعدادات أخرى كمسافة البحث الأمامية والعمق.

٢- البحث بعيد المدى التلقائي <mark>من</mark>:

يحتوي الجهاز على نظام كشف تلقائي لتحديد الأهداف وإظهار أنواعها على شاشة العرض تلقائيا,ً وحساب مسافة بعد الهدف عن الجهاز بدقة عالية.

ñكن للمستخدم أيضاً التحقق من العمق تلقائياً بعد الحصول على موقع الهدف.

يوفر الجهاز للمستخدم تقريراً حول عملية البحث مع إمكانية الحفظ.

قبل البدء بعملية البحث يجب أن يكون الجهاز مجمع كما في «الشكل ٢ -تجميع هوائي الاستقطاب العالي» بالإضافة إلى «الشكل ٣ -تجميع الهوائيات المتحركة» .

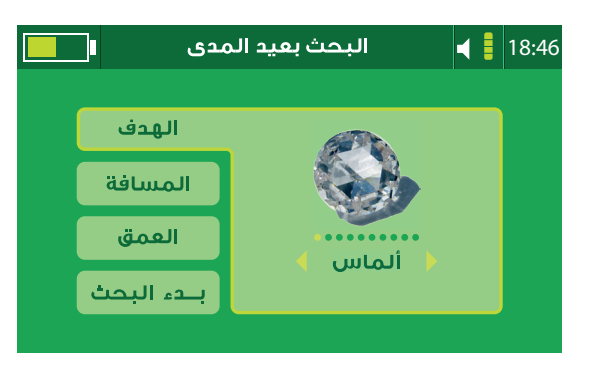

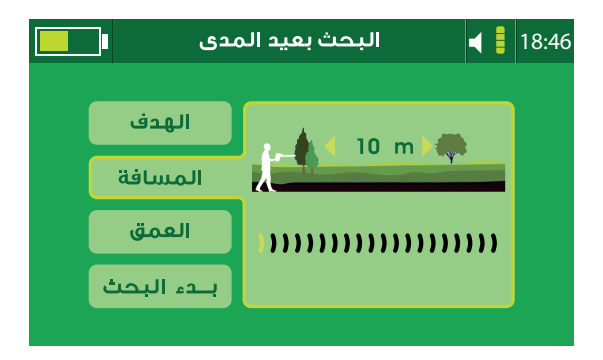

بعد اختيار نظام البحث بعيد المدى البدوي من القائمة الرئيسية ستظهر واجهة معاير البحث: -١ نوع الهدف: مكن للمستخدم اختيار الهدف المرغوب البحث عنه من قائمة الأهداف التي .<br>تحتوي على: (ألماس, زمرد, نيزك, تورمالين, ياقوت, جارنيت, زركون, مرو, توباز, جمشت). لاختيار الهدف قم بالضغط على $\bigoplus \bigoplus$  ثم  $\bigoplus$  للتأكيد. -٢ مسافة البحث الأمامية: تبدأ من مسافة ١٠٠ متر لتصل إلى ٢٢٥٠ متراً كحد أعظمي. لاختيار مسافة البحث الأمامية قم بالضغط على  $\bigcirc \bigcirc \in \mathbb{R}$  للتأكيد. -٣ عمق البحث: يبدأ العمق من ١ متر ليصل إلى ٥٠ متراً كحد أعظمي بالنسبة للأهداف المعدنية, لاختيار العمق قم بالضغط على  $\bigoplus \bigoplus$  ثم اللتأكيد  $\bigcap$  .

-٤ بدء البحث: تُظهر الواجهة الأخبرة المعابير التي تم اختيارها للبحث. اضغط مفتاح  $\overline{\text{OR}}$  للاستمرار إلى واجهة نظام البحث.

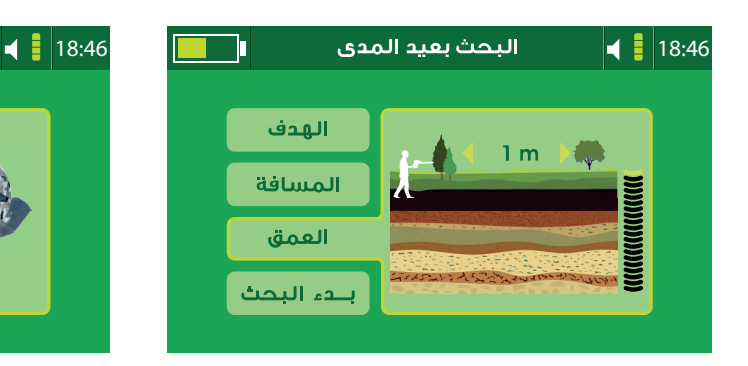

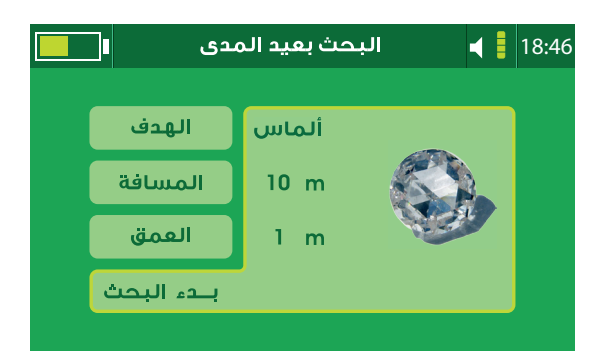

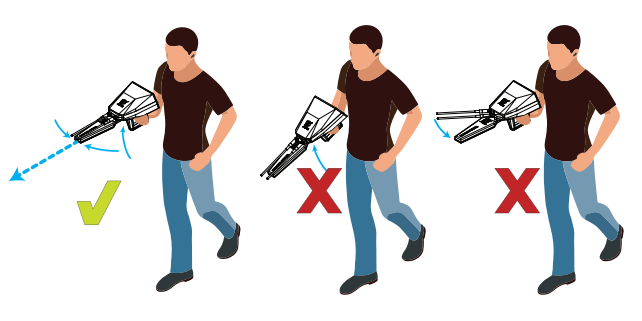

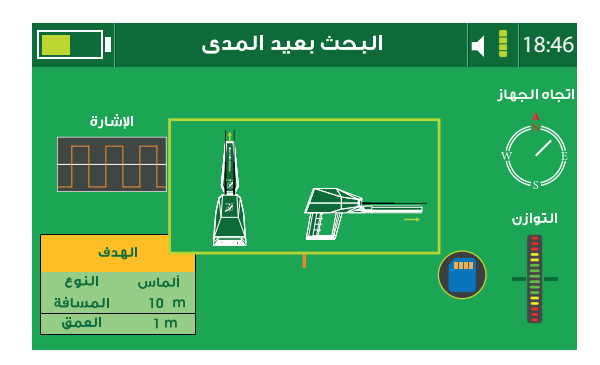

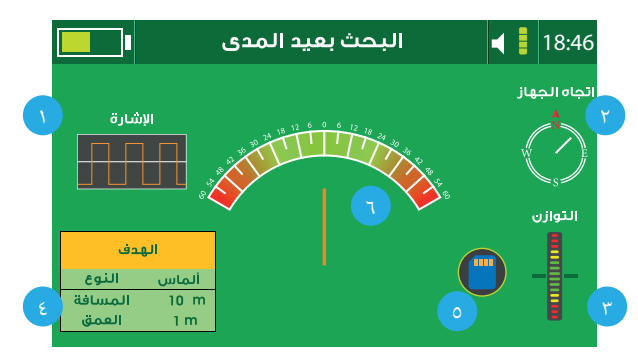

سيظهر رسم توضيحي لوضعية حمل الجهاز الصحيحة قبل البدء, والتي تكون بحمل الجهاز بشكل متوازي مع الأرض وهوائيات البحث المتحركة متجهة إلى المنتصف.

بعد حمل الجهاز بالشكل الصحيح اضغط مفتاح المقبض أو  $\bigcirc$  للاستمرار.

تحتوي واجهة البحث على العناصر التالية: -١ نافذة الرسم البياÙ التي توضح خرج الإشارة أثناء التشغيل والإرسال بشكل صحيح.

-٢ بوصلة تظهر اتجاه الجهاز الحالي.

-٣ مؤشر التوازن الذي يوضح درجة ميول الجهاز على المحور العمودي, يجب على المستخدم إبقاء المؤشر ضمن المجال الأخضر.

٤- نافذة معلومات معابر البحث للهدف.

-٥ مؤشر الحفظ الذي يقوم بتخزين البيانات الظاهرة على الشاشة للمراجعة لاحقا.ً

٦ مؤشر الهوائيات المتحركة يظهر اتجاه الهوائيات بالنسبة للجهاز.

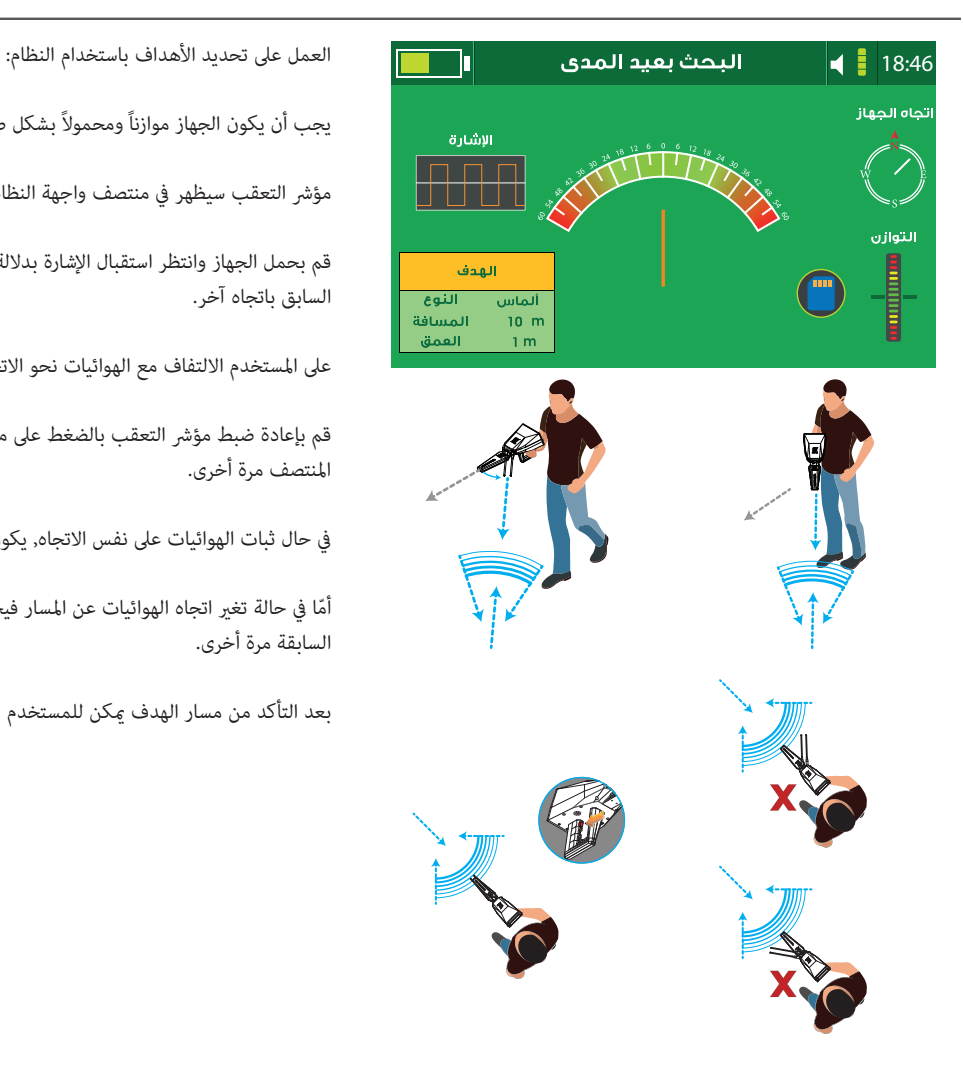

يجب أن يكون الجهاز موازناً ومحمولاً بشكل صحيح.

مؤشر التعقب سيظهر في منتصف واجهة النظام.

قم بحمل الجهاز وانتظر استقبال الإشارة بدلالة تحرك الهوائيات من مكان الموازنة السابق باتجاه آخر.

على المستخدم الالتفاف مع الهوائيات نحو الاتجاه الجديد.

قم بإعادة ضبط مؤشر التعقب بالضغط على مفتاح المقبض لتعيد المؤشر إلى المنتصف مرة أخرى.

في حال ثبات الهوائيات على نفس الاتجاه, يكون مسار الهدف صحيحا.ً

أمّا في حالة تغير اتجاه الهوائيات عن المسار فيجب على المستخدم إعادة الخطوات السابقة مرة أخرى.

بعد التأكد من مسار الهدف ڥكن للمستخدم المشي باتجاهه وتحديد موقعه.

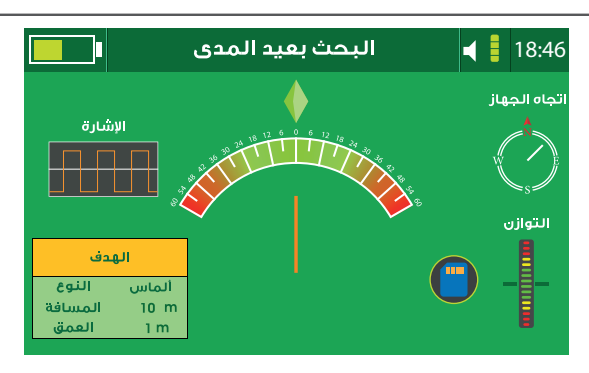

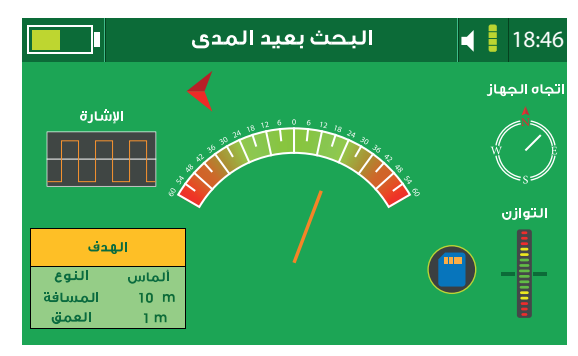

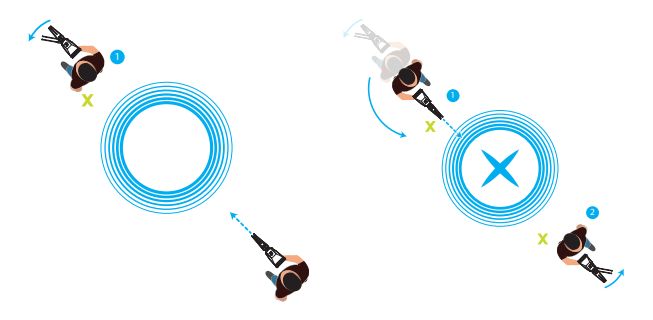

اضغط على مفتاح المقبض مرة أخرى لعرض مؤشر الهدف والذي هو شكل معين في أعلى منتصف مؤشر المسار.

سيصدر الجهاز تنبيهات صوتية تفاعلية للدلالة على مسار الهدف بالإضافة للمؤشر على شاشة العرض, قم بالمشي تبعاً للمسار الظاهر.

في حال التفاف الهوائيات بعض الشيء عن المسار الصحيح ñيناً أو يسارا,ً سيظهر على شاشة العرض أسهم تدل المستخدم على تعديل المسار للعودة للاتجاه الصحيح مرة أخرى.

عند المشي إلى نقطة الهدف وتخطيها ستقوم الهوائيات بالالتفاف إلى الوراء سواء ñيناً أو يسارا,ً هنا يجب على المستخدم الوقوف ووضع دلالة فوق النقطة التي هي نقطة الوقوف الأول.

ثم الالتفاف مع الهوائيات إلى الوراء إلى أن تستقر على المسار الجديد مرة أخرى.

ستقوم الهوائيات بالاستقرار على نفس خط المسار لكن بالاتجاه المقابل. قم بالمشي على نفس الاتجاه إلى أن تلتف الهوائيات إلى الوراء مرة ثانية, هنا يجب على المستخدم الوقوف ووضع دلالة فوق النقطة التي هي نقطة الوقوف الثاÙ.

نقطة الهدف تكون بالمنتصف بن نقطة الوقوف الأول ونقطة الوقوف الثاني.

عند الانتهاء من مرحلة تعقب الهدف قم بالاستمرار إلى قياس العمق بالضغط على مفتاح <mark>®</mark> .

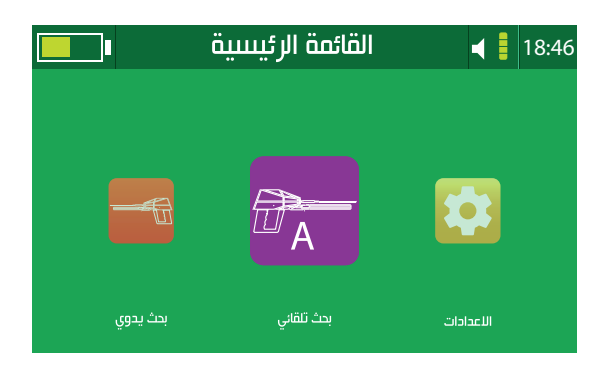

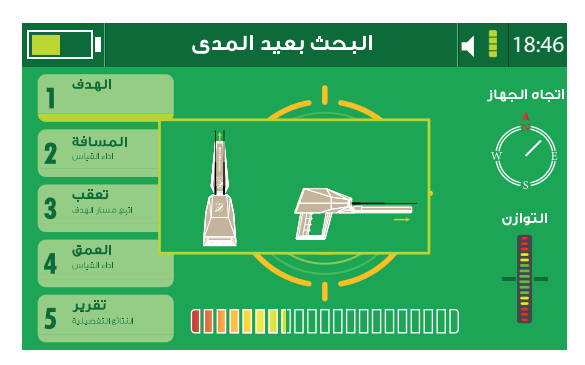

اختر البحث بعيد المدى التلقائي <mark>م<sup>م</sup>اً</mark> من القائمة الرئيسية.

سيظهر رسم توضيحي لوضعية حمل الجهاز الصحيحة قبل البدء, والتي تكون بحمل الجهاز بشكل متوازي مع الأرض وهوائيات البحث المتحركة متجهة إلى المنتصف.

بعد حمل الجهاز بالشكل الصحيح اضغط مفتاح المقبض أو ® للاستمرار.

تظهر واجهة نظام البحث وفيها العناصر التالية: ١- مؤشر البحث في منتصف الواجهة. - بوصلة تظهر اتجاه الجهاز الحالي. -٣ مؤشر التوازن الذي يوضح درجة ميول الجهاز على المحور العمودي, يجب على المستخدم إبقاء المؤشر ضمن المجال الأخضر. -٤ مؤشر كشف الهدف التفاعلي. -٥ مراحل البحث والمرحلة الحالية.

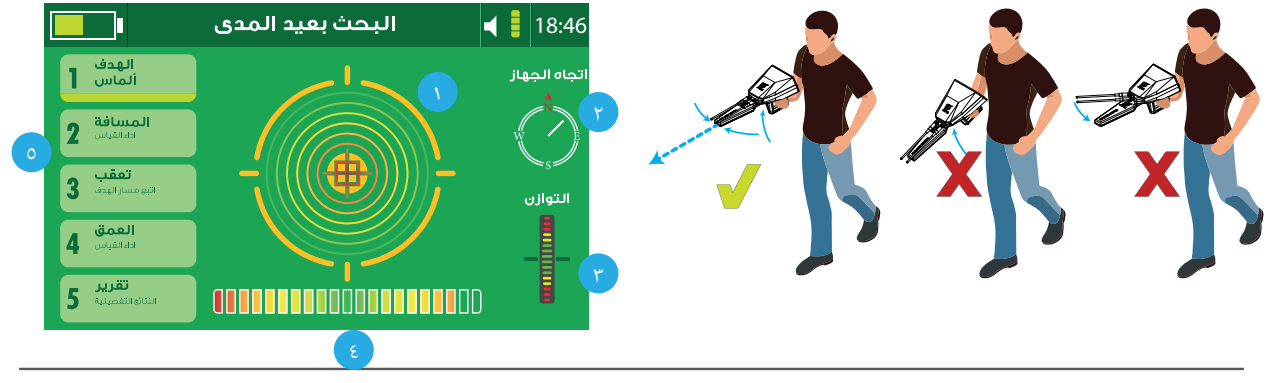

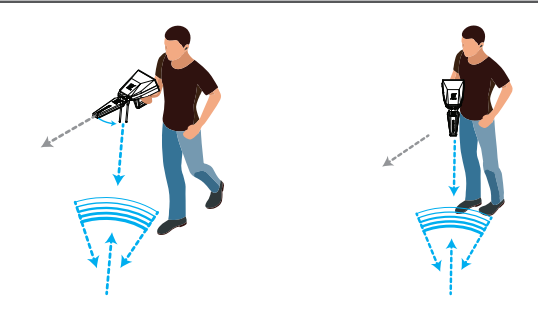

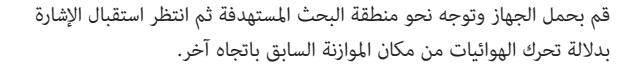

على المستخدم الالتفاف مع الهوائيات نحو الاتجاه الجديد, بينما يتم تعبئة عداد الكشف التفاعلي, انتظر انتهاء عملية البحث.

لاستعراض الأهداف المكتشفة, اضغط مفتاح $\bigoplus$  أو  $\bigoplus$  لرؤية نوع الأهداف.

قم بتحديد أحد الأهداف المكتشفة لحصر موقعه وقياس المسافة.

عند تحديد الهدف من قامًة الأهداف المكتشفة, الواجهة تنتقل إلى المرحلة التالية في النظام وهي مرحلة قياس العمق.

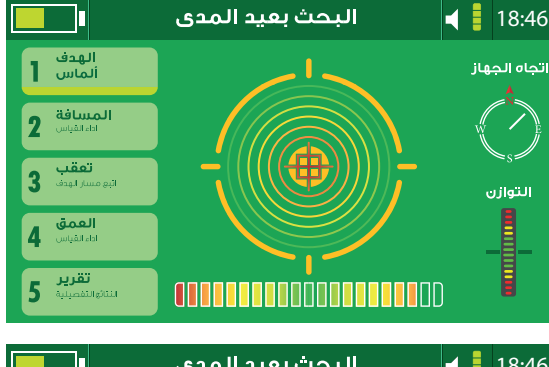

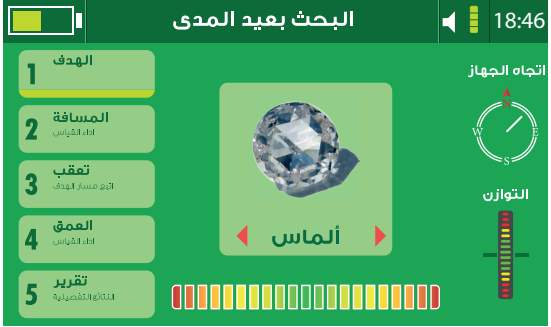

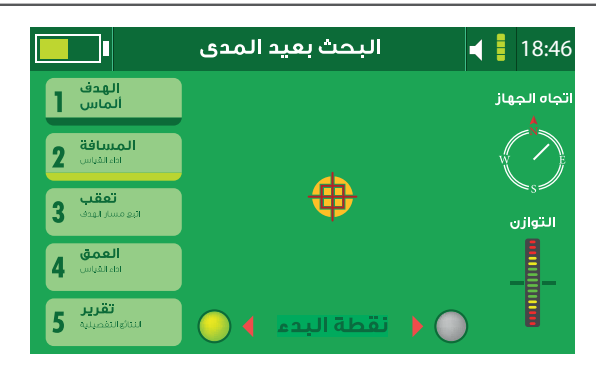

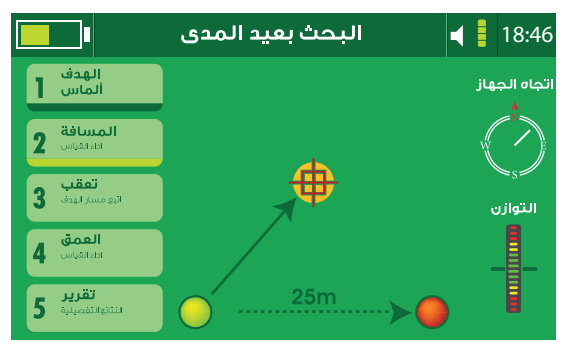

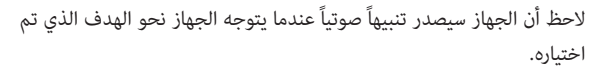

هذه النقطة والاتجاه هما نقطة واتجاه بدء البحث لقياس مسافة الهدف.

قياس مسافة الهدف: عند توجيه الجهاز نحو الهدف سيصدر تنبيهاً صوتيا,ً يجب المحافظة على هذا الاتجاه.

هنا يجب تحديد نقطة البدء إمّا ڥين أو يسار النقطة الحالية عن طريق ضغط مفتاحی  $\bigoplus \bigoplus$  ثم اضغط مفتاح  $\bigotimes$  .

سيظهر سهم يدل على وجوب التحرك مسافة ٢٥ متراً بذلك الاتجاه بناءً على نقطة البدء التي تم اختيارها.

بعد المشي مسافة ٢٥ مترا,ً احمل الجهاز وانتظر قراءة الهوائيات.

قراءة الهوائيات تحصل بدلالة الالتفاف نحو اتجاه الهدف بالتقاطع مع المسار الأول.

في حال حدوث قراءة للإشارة اضغط مفتاح المقبض للحصول على مسافة الهدف والمتابعة إلى المرحلة التالية.

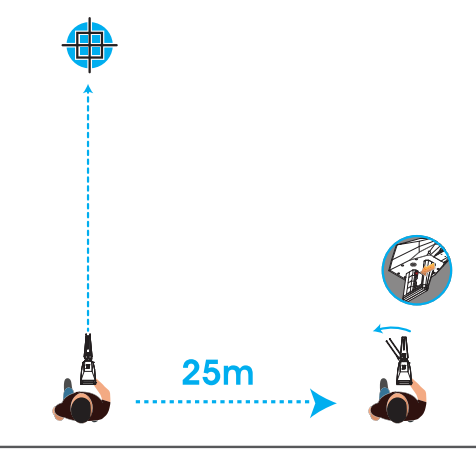

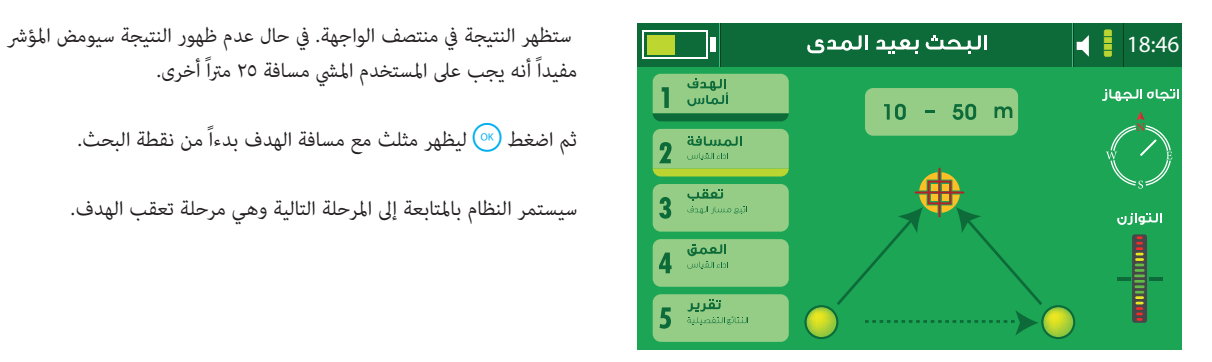

مفيداً أنه يجب على المستخدم المشي مسافة ٢٥ متراً أخرى.

ثم اضغط  $\overline{(\%)}$  ليظهر مثلث مع مسافة الهدف بدءاً من نقطة البحث.

سيستمر النظام بالمتابعة إلى المرحلة التالية وهي مرحلة تعقب الهدف.

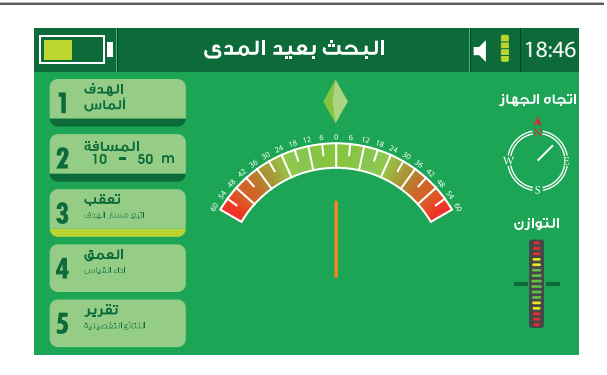

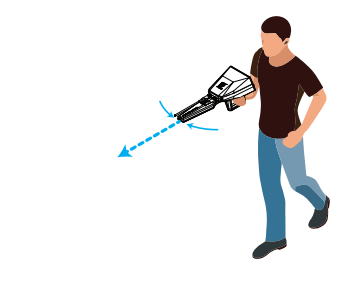

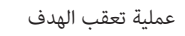

قم بالمحافظة على اتجاه الجهاز.

سيظهر مؤشر تعقب الإشارة في منتصف واجهة البحث.

قم بتهيئة اتجاه المؤشر عن طريق ضغط مفتاح المقبض.

قم متابعة اتجاه الهوائيات, في حال محافظة الهوائيات على المسار فهذا يدل على صحة مسار الهدف, أمّا في حال تغير اتجاه الهوائيات فعلى المستخدم تكرار الخطوات السابقة.

ابدأ المشي باتجاه المؤشر لتعقب مسار الهدف وتحديده.

يقوم الجهاز بإصدار تنبيهات صوتية لاتجاه الهدف.

قم بالمشي نحو ذلك الاتجاه, وفي حال إلتفاف الهوائيات قليلاً بعيداً عن المسار الصحيح ڥيناً أو يساراً, ستظهر الشاشة أسهماً كي تدل المستخدم على تعديل المسار نحو الاتجاه الصحيح.

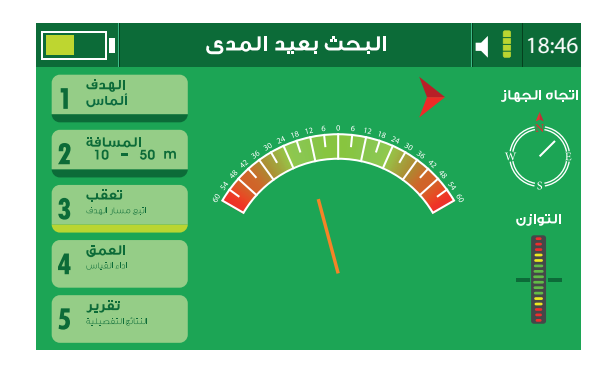

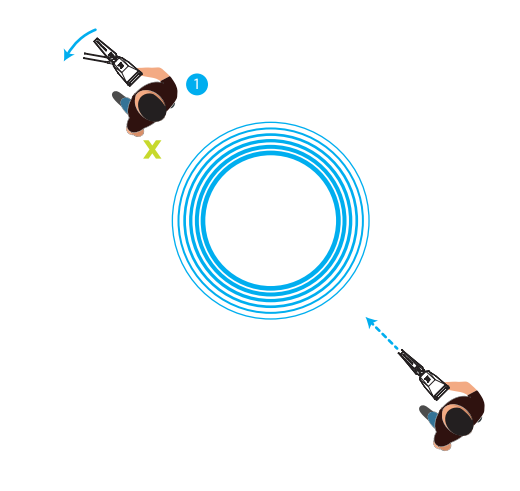

عند المشي إلى نقطة الهدف وتخطيها ستقوم الهوائيات بالالتفاف إلى الوراء سواء ñيناً أو يسارا,ً هنا يجب على المستخدم الوقوف ووضع دلالة فوق نقطة الوقوف هذه وتكون هي نقطة الوقوف الأول .

ثم الالتفاف مع الهوائيات إلى الوراء إلى أن تستقر على المسار الجديد مرة أخرى.

ستقوم الهوائيات بالاستقرار على نفس خط المسار لكن بالاتجاه المقابل. قم بالمشي على نفس الاتجاه إلى أن تلتف الهوائيات إلى الوراء مرة ثانية, هنا يجب على المستخدم الوقوف ووضع دلالة فوق نقطة الوقوف هذه وتكون هي نقطة الوقوف الثاÙ.

نقطة الهدف ستكون بالمنتصف بين نقطة الوقوف الأول ونقطة الوقوف الثاني.

عند الانتهاء من مرحلة تعقب الهدف قم بالاستمرار إلى قياس العمق بالضغط على  $\circ$ مفتاح  $\circ$ 

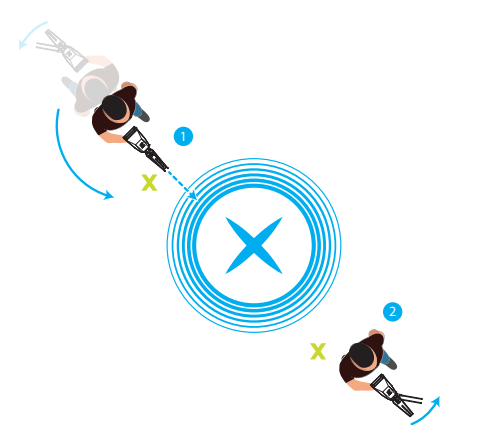

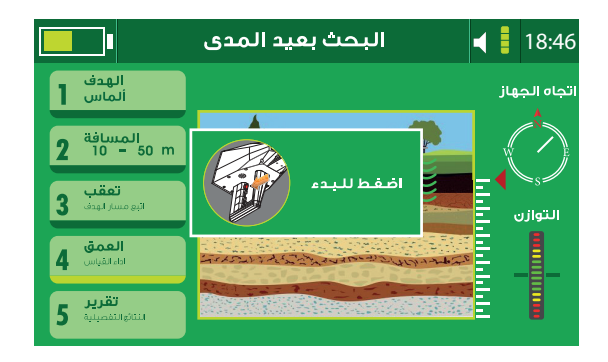

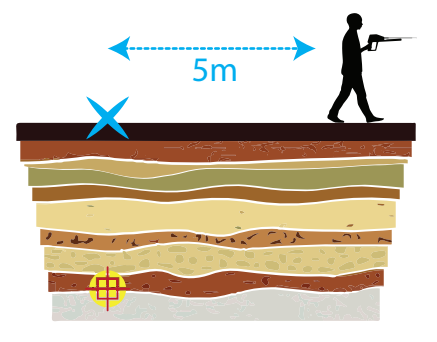

مرحلة قياس العمق: على المستخدم المشي مسافة ١٠-٥ أمتار بعيداً عن نقطة الهدف, أثناء عرض الشاشة لواجهة الاستعداد.

اضغط مفتاح المقبض وانتظر قراءة الهوائيات بدلالة الاتجاه نحو موقع الهدف مرة أخرى.

عند انتهاء القراءة, ستظهر نتيجة العمق على شاشة العرض ثم سيتابع النظام إلى المرحلة التالية وهي تقرير البحث.

التقرير:

يوفر التقرير ملخصاً عن عملية البحث عا في ذلك نوع الهدف ومسافته والعمق والمسار المتبع, مكن للمستخدم حفظ هذا التقرير في ذاكرة الجهاز للاستعراض لاحقاً أو إهمال التقرير عن طريق الخروج من الواجهة والتأكيد.

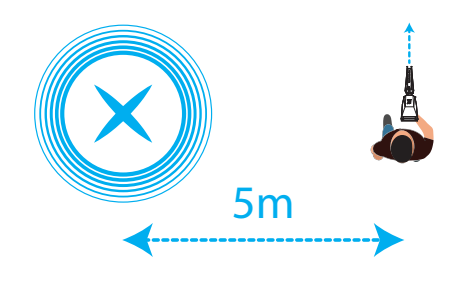

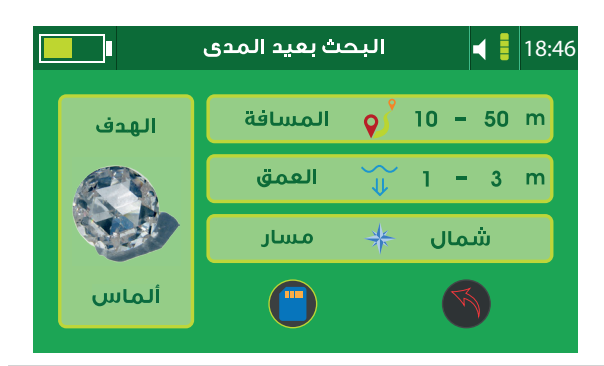

شحن البطارية قم بشحن البطارية قبل استخدام الجهاز لأول مرة أو بعد تركه دون استخدام لفترات طويلة. استخدم شاحن وبطارية وأسلاك آجاكس أو ملحقات معتمدة من آجاكس. استخدام شاحن أو أسلاك غير معتمدة قد يؤدي إلى ضرر البطارية والجهاز. توصيل الشاحن بشكل خاطئ قد يحدث ضرراً بالجهاز والبطارية. الأعطال والأضرار الناجمة عن سوء الاستخدام غبر مشمولة بالكفالة. استخدم الأسلاك المرفقة مع الجهاز حصريا,ً من الممكن أن يتضرر الجهاز في حالة استخدام ملحقات أخرى. لحفظ الطاقة قم بفصل الشاحن من المقبس الكهربائي عند الانتهاء من الشحن. الشاحن لا يحتوي على مفتاح تشغيل لذا يجب فصل الشاحن من المقبس الكهربا¡ في حالة عدم الاستخدام لتوفير الطاقة. يجب أن يبقى الشاحن والمقبس الكهربائي قريب وسهل الوصول عند الشحن. -١ قم بتوصيل سلك الشاحن في مأخذ الشحن في الوحدة الرئيسية للجهاز. ٢- قم بتوصيل الشاحن في المقبس الكهربائي. -٣ عند الانتهاء من الشحن قم بفصل الشاحن من الجهاز ثم قم بفصل الشاحن من المقبس الكهربائي.

احتياطات بيئة التشغيل من الممكن أن يسخن الجهاز تبعاً لعوامل بيئة التشغيل, في هذه الحالة يرجى أخذ الحيطة من الأمور التالية: كن حذراً لتفادي تقصر عمر البطارية أو إلحاق الضرر بالجهاز. - لا تحفظ الجهاز في منطقة باردة أو ساخنة جدا.ً - لا تترك الجهاز عرضة لأشعة الشمس لفترات طويلة. - لا تستخدم أو تحفظ الجهاز لفترات طويلة في بيئة شديدة الحرارة, مثلاً داخل

السيارة في الصيف.

- لا تضع الجهاز في أماكن من الممكن أن تتعرض لحرارة شديدة.

- لا تحفظ الجهاز قرب أجهزة التسخين أو فرن مايكروويف أو أجهزة جهد عالي.

- لا تستخدم بطارية أو شاحناً متضرراً أبدا.ً

نصائح واحتياطات شحن البطارية

عندما تكون البطارية منخفضة سيظهر مؤشر البطارية على الشاشة بشكل فارغ. عندما تكون البطارية فارغة بشكل كامل لا مكن تشغيل الجهاز مباشرة بعد توصيل الشاحن, اترك البطارية بضعاً من الدقائق بعد توصيل الشاحن قبل تشغيل الجهاز. ñكن استخدام الجهاز أثناء الشحن, لكن من الممكن أن üتد مدة الشحن لفترة أطول. في حالة عدم استقرار مصدر الطاقة أثناء الشحن من الممكن للجهاز أن يتوقف عن الاستجابة, قم بإزالة الشاحن مباشرة من الجهاز. أثناء الشحن من الممكن للجهاز والشاحن أن يسخنا قليلاً بشكل تدريجي, هذا من الطبيعي ولا يؤثر على عمر وأداء الجهاز. في حال كان الجهاز لا يشحن بشكل سليم يرجى مراجعة آجاكس بالجهاز والشاحن

أو أحد الموزعين المعتمدين.

# **AJAX DETECTION TECHNOLOGY LTD.**

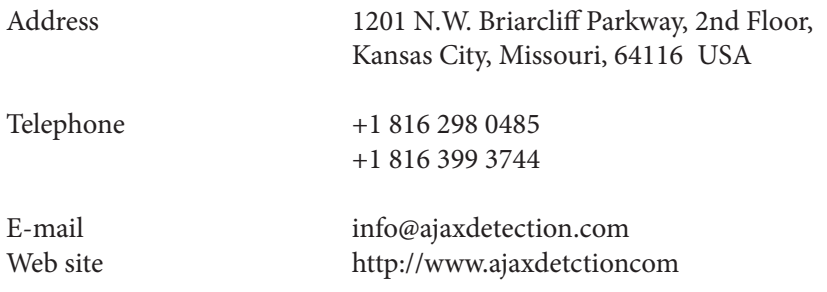

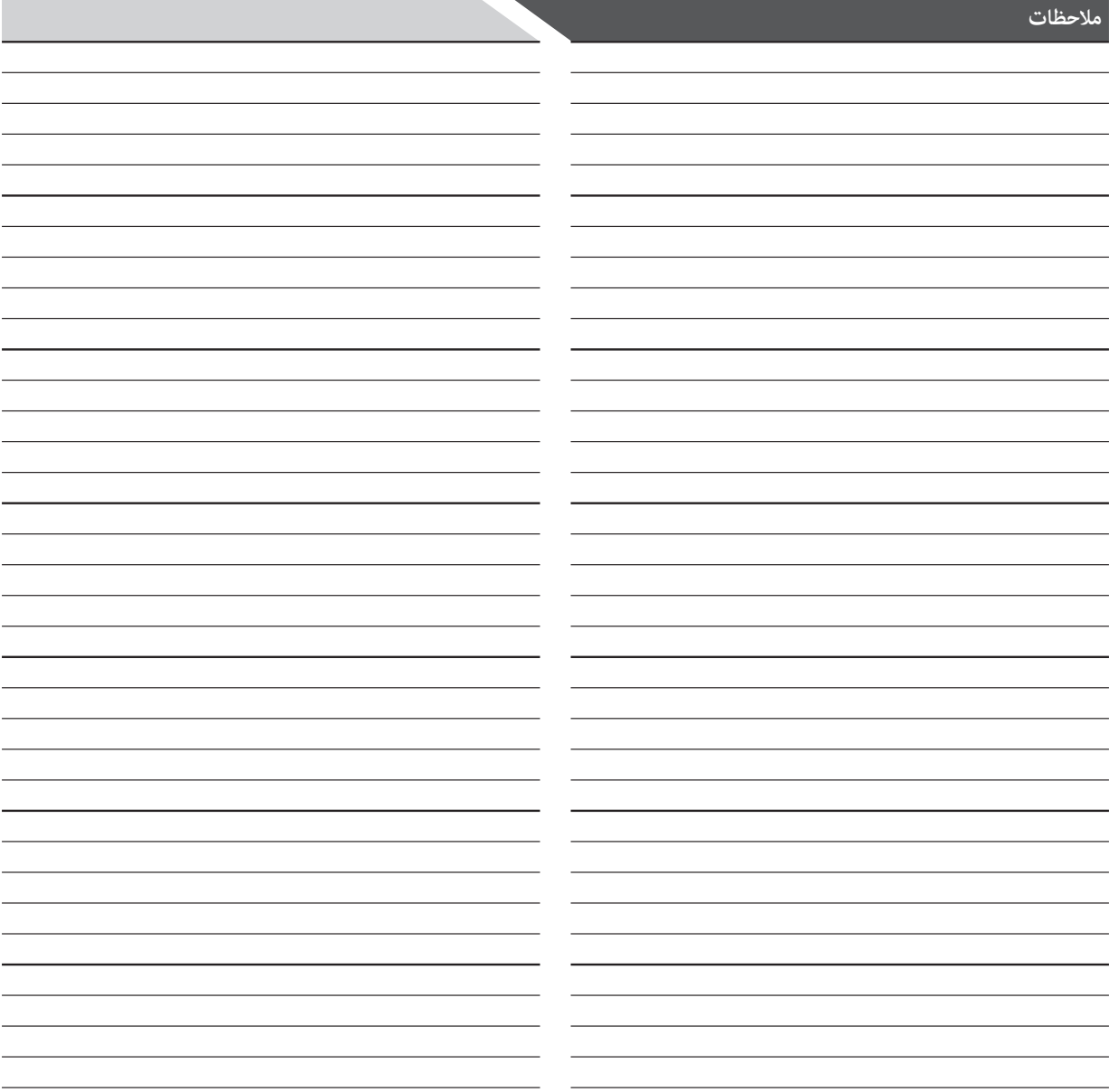

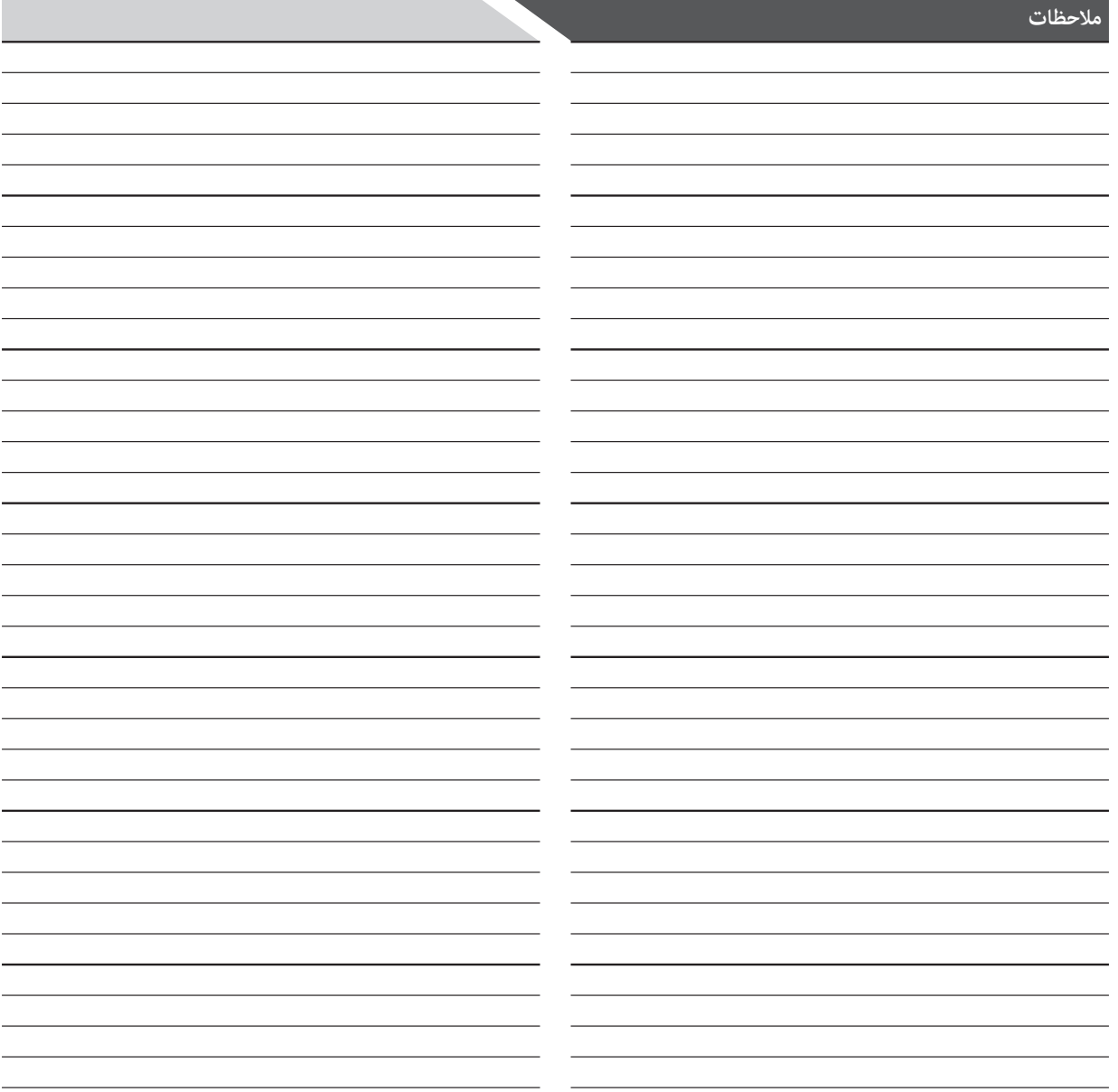

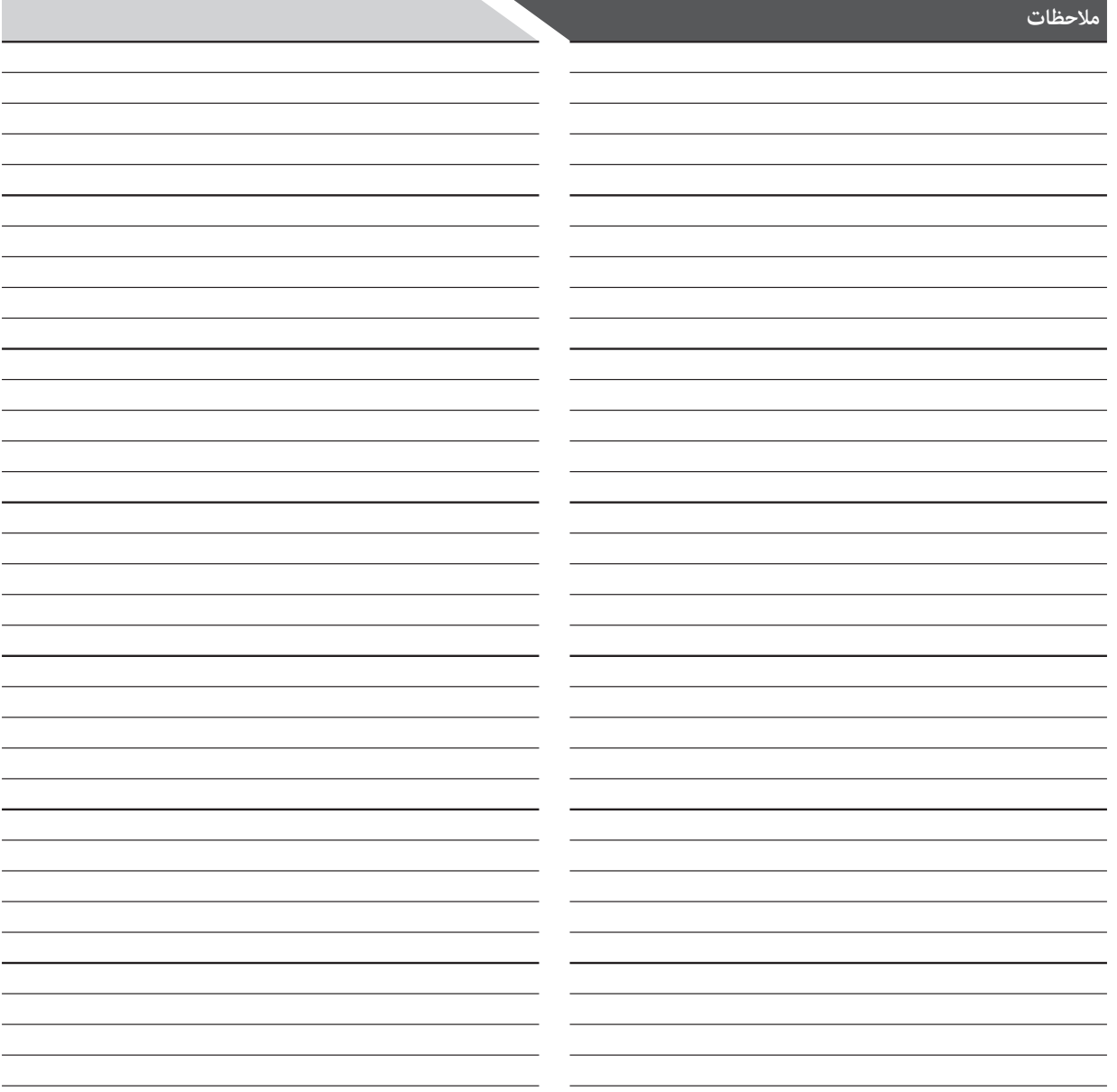

To protect the global environment and as an environmentalist, AJAX must remind you that... Under the European Union ("EU") Directive on Waste Electrical and Electronic Equipment, Directive 2002/96/EC, which takes effect on August 13, 2005, products of "electrical and electronic equipment" cannot be discarded as municipal waste anymore, and manufacturers of covered electronic equipment will be obligated to take back such product at the end of their useful life. AJAX will comply with the product take back requirements at the end of life of AJAXbranded products that are sold into the EU. You can return theses products to local collection points.

### Environmental Policy

The product has been designed to enable proper reuse of parts and recycling and should not be thrown away at its end of life.

Users should contact the local authorized point of collection for recycling and disposing of their end-of-life products.

Visit the AJAX website and locate a nearby distributor for further recycling information. Users may also reach us at <envo@ajaxdetctor. com> for information regarding proper Disposal, Take-back, Recycling, and Disassembly of AJAX products.

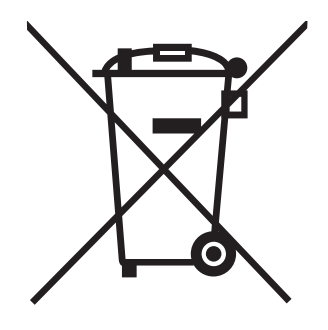

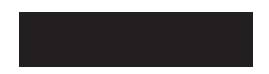

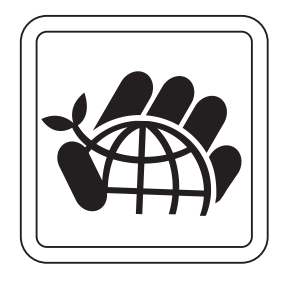

European Union:

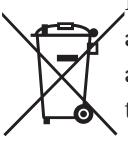

Batteries, battery packs, and accumulators should not be disposed of as unsorted household waste. Please use the public collection system to return, recycle, or treat them in compliance with the local regulations.

## Taiwan:

## 廢電池請回收

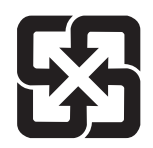

For better environmental protection, waste batteries should be collected separately for recycling or special disposal.

California, USA:

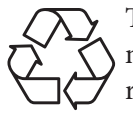

The button cell and Li-ion battery may contain perchlorate material and requires special handling when recycled or disposed of in California. For further information please visit:

http://www.dtsc.ca.gov/hazardouswaste/ perchlorate/

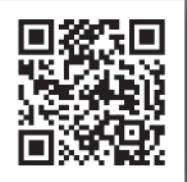

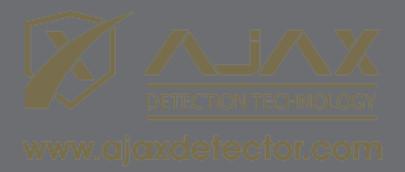